### Medizinische Informationssuche - MEDLINE

Ao. Univ. Prof. Dr. Georg Weitzer

Gruppen 713 und 743

Ao. Prof. Dr. Harald Trost, Ass.-Prof. Dr. Ernst Buchberger Institut für Artificial Intelligence and Decision Support Zentrum für Medizinische Statistik, Informatik und Intelligente Systeme (CeMSIIS) Medizinische Universität Wien

SSM1-Wahlpflichtfach Thema der Gruppe 731:

### Regenerative Therapie des Herzinfarktes durch Aktivierung endogener Stammzellen

#### Ao. Univ. Prof. Dr. Georg Weitzer

Homepage: http://homepage.univie.ac.at/georg.weitzer/

### Zeitplan und Inhaltsangabe

 $3.4$  und 6. Oktober 2015: Med. Informationssuche – MedLine / NCBL

- Hausaufgabe: als 1-seitiges "MI\_Nachname. **pdf**" file an georg.weitzer@univie.ac.at
- 7. Oktober: Literaturverwaltung Endnote (731, andere/r Vortragende/r)
- 10. 21. Oktober SSM1 Seminar: SE5, jeweils 14 -18 Uhr außer Mittwochs

Thema:Regenerative Therapie des Herzinfarktes durch Aktivierung endogener Stammzellen

> Literatursuche und Auswahl  $\rightarrow$  Nachnahme-LIT.pdf

> Inhalt erfassen/ Presseaussendung Nachnahme-*Abst.pdf*

Präsentation einer Publikation $n \longrightarrow$  Nachnahme.psdx (Power Point)

(Vorlesung : Embryonen und Stammzellforschung II jeweils Mittwoch 16-18 Uhr, Dr.-Bohrgasse 9, Seminarraum 1)

# Informationssuche

# Warum nicht einfach googeln?

### Datenbanken

- Eine **Datenbank** (database) ist ein System zur Speicherung und Organisation großer Mengen gleichartiger **Datensätze** (records).
- Jeder Datensatz besteht aus einer Reihe von **Feldern**.
- • Für jedes Feld ist definiert, wie der Inhalt aussehen muß (z.B. Freitext, definierte Ausdrücke, Zahlen, Datum)
- Datenbanken ermöglichen ein effizientes Auffinden aller zu einem Suchkriterium passenden Datensätze.
	- Die Suche erfolgt mithilfe von Suchausdrücken;
	- als Ergebnis werden alle Datensätze geliefert, die dem Suchausdruck entsprechen.

### Datenbanken in der Medizin

- • Bibliographische Datenbanken
	- enthalten zu wissenschaftlichen Artikeln **bibliographische Angaben,** Zusatzinformation zur Indizierung und Klassifikation, sowie meist eine kurze Zusammenfassung, das **Abstract**.
- Faktendatenbanken
	- die gesamte zu einer Fragestellung relevante Information ist abgespeichert;
	- Beispiele sind toxikologische und molekularbiologische Datenbanken sowie Richtliniendatenbanken
- • Multimediale Datenbanken
	- der Schwerpunkt liegt auf Bildern, Videos, Audio, Signalen, etc.
	- Im Gegensatz zu Textdatenbanken ist der gezielte Zugriff hier problematisch

### Im Internet verfügbare Datenbanken

- $\bullet$  Ein gutes Portal zu etwa 900 im Internet frei verfügbaren Datenbanken finden sie unter **www.meddb.info**
- Der Zugriff ist hierarchisch in 14 Hauptkategorien und die dazugehörigen Unterkategorien organisiert.

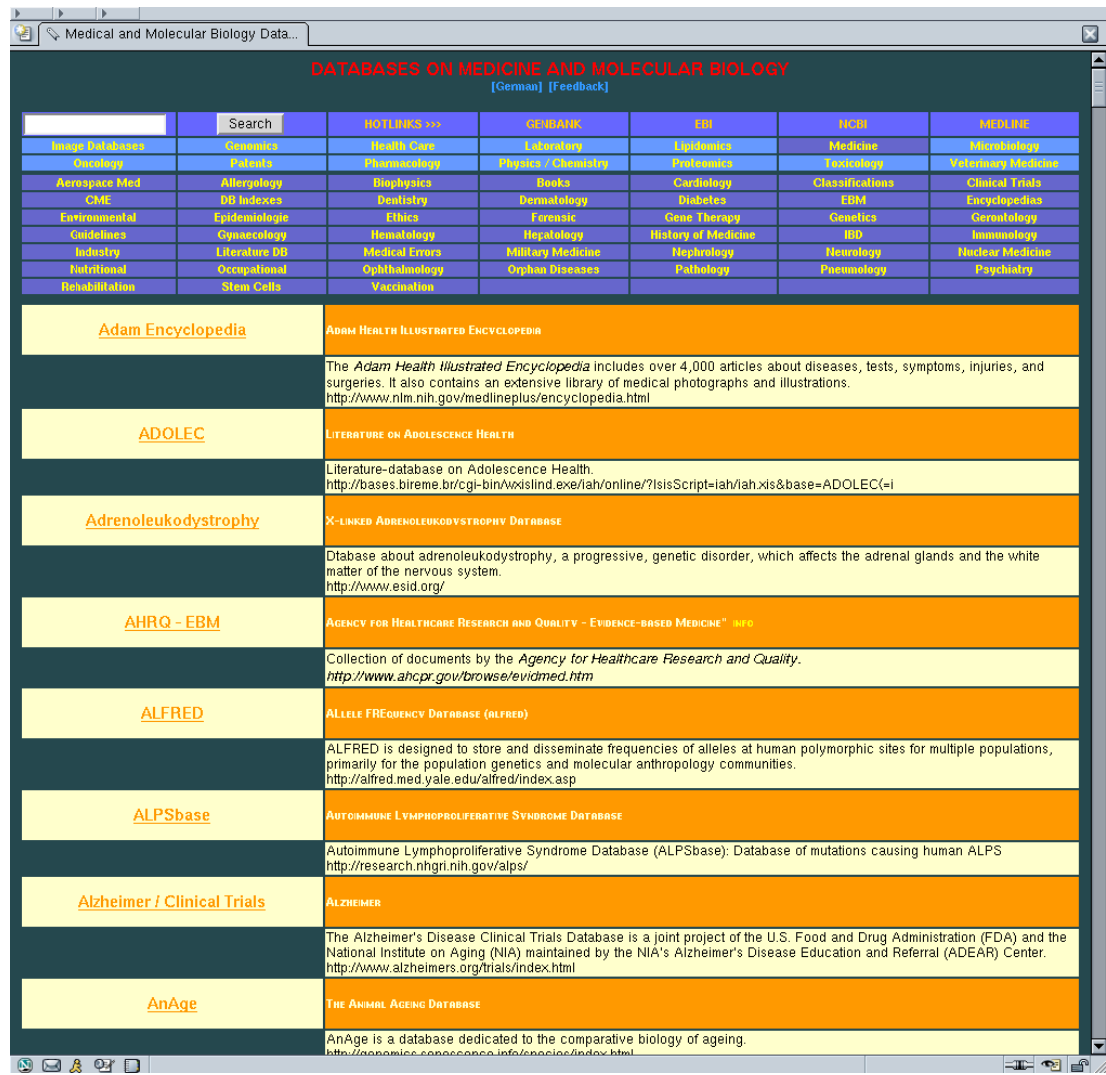

## Über die MUW verfügbare Datenbanken

- • Die Bibliothek der MUW ermöglicht Angehörigen der MUW den Zugang nicht nur auf frei verfügbare, sondern auch auf kostenpflichtige Datenbanken
- • Eine Übersicht aller verfügbaren Datenbanken findet sich unter http://ub.meduniwien.ac.at im Menü "Recherche" unter "Datenbanken"

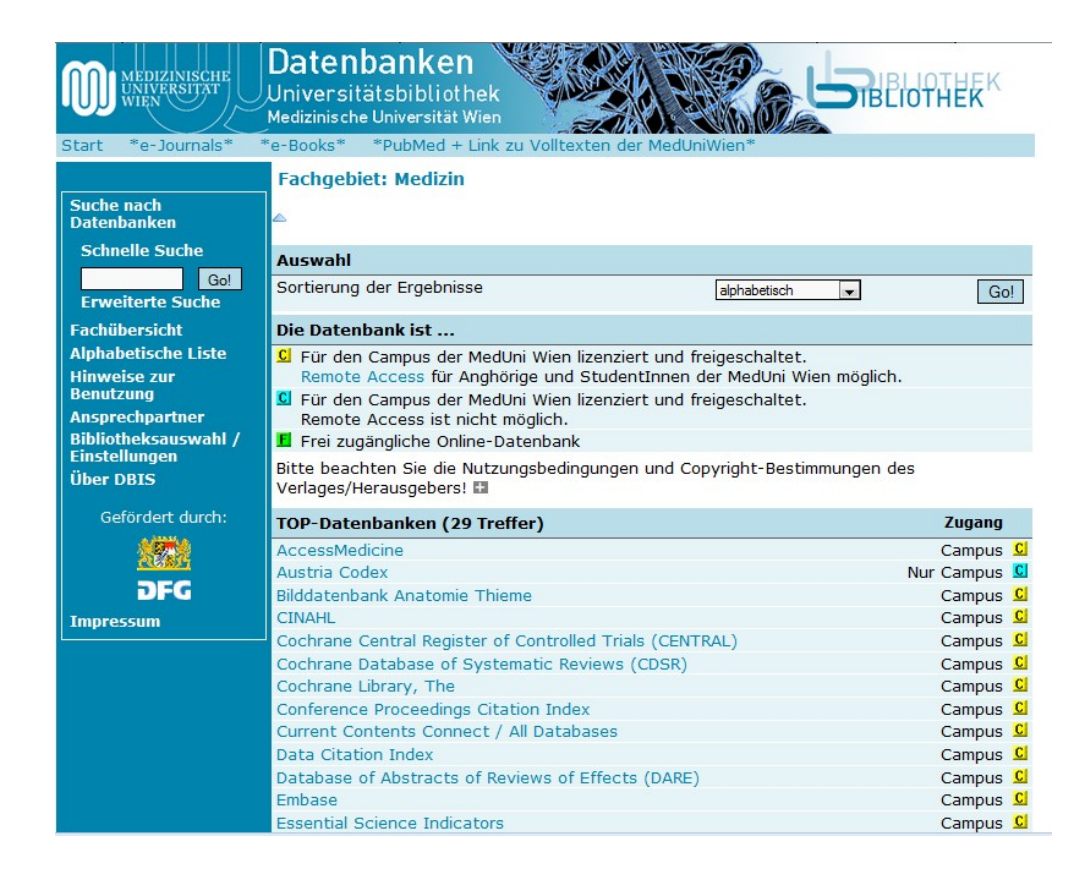

### **Recherchieren in bibliographischen Datenbanken**

- • Die Recherche in Datenbanken erfolgt über interaktive Benutzerschnittstellen.
- Solche Benutzerschnittstellen ermöglichen es, auf einfache Weise sehr detaillierte Abfragen durchzuführen.
- Zwei Voraussetzungen für eine erfolgreiche Recherche:
	- Der Inhalt der Recherche ist klar definiert, d.h. ich weiß genau, wonach ich suche.
	- Die Formulierung der Suchabfrage ist für die Fragestellung adäquat, d.h. ich weiß, wie ich eine Abfrage optimal formuliere.

### **Recherchieren in bibliographischen Datenbanken (2)**

- Schritt 1: Thema der Recherche festlegen
	- für die Suche wesentliche Begriffe definieren;
	- zu den Begriffen passende sprachliche Ausdrücke auswählen;
	- – die Zugriffssprache fast aller Datenbanken ist Englisch: daher ist eine Übersetzung der Ausdrücke nötig.
- Schritt 2:
	- sofern zu viele Artikel gefunden wurden, Verfeinerung der Suche durch Hinzufügen weiterer Suchbegriffe.

## Probleme bei der Recherche

1. Zu viele Ergebnisse

Die Suche in PubMed/MEDLINE nach *myocardial infarction* liefert mehr als 200.000 Artikel! Sogar 200 wären schon zu viele zum Lesen. Lösung: weitere Verfeinerung der Suche.

2. Keine Ergebnisse

Dies kann 2 Ursachen haben:

- a. Die Suchabfrage war schlecht formuliert.
- b. Es gibt tatsächlich keine Artikel zu diesem Thema.
- 3. Eine praktikable Anzahl an Artikeln, aber nicht die relevantesten Ergebnisse

Gefährlich, weil diese Tatsache leicht übersehen werden kann!

### Relevanz vs. Qualität der Suchergebnisse

- Sie werden in dieser Lehrveranstaltung lernen, wie sie zu einer vernünftigen Anzahl möglichst **relevanter** Publikationen zu einer bestimmten Fragestellung kommen.
- Genau so wichtig ist es aber, nur Publikationen hoher **Qualität** auszuwählen.
- Die qualitative, inhaltliche Bewertung wissenschaftlicher Publikationen ist eine Grundlage des wissenschaftlichen Diskurses. Sie erfordert Wissen, Sorgfalt und Zeit.
- Die Fülle an Publikationen kann es erforderlich machen, formale Kriterien als Vorfilter zu verwenden. Im folgenden wollen wir auf einige solche Kriterien eingehen, die helfen können, die inhaltliche Qualität einer Publikation a priori abzuschätzen.

### Qualitätskriterien wissenschaftlicher Publikationen

Wie kann man die Qualität einer Publikation beurteilen?

- •Natürlich geht es um die Qualität des Inhalts!
- Auf dem Gebiet unserer eigenen Forschung können und sollen wir die Qualität einer Publikation nach den darin vorgestellten Ideen, Methoden und Ergebnissen selbst beurteilen.
- Wenn uns ein Fachgebiet aber weniger vertraut ist, ist es oft schwierig, zu einer verlässlichen qualitativen Einschätzung des Inhalts einer Publikation zu kommen.
- Die Anzahl an relevanten Publikation kann auch zu groß sein, um sie alle inhaltlich bewerten zu können.
- In dieser Situation können externe Kriterien betreffend die Publikation, deren Autor und Quelle dabei helfen, die zu erwartende inhaltliche Qualität zumindest abzuschätzen.

### Formale Qualitätskriterien: Publikation

- Formaler Aufbau der Arbeit
	- beinhaltet sie alle wesentlichen Elemente (z.B. Stateof-the-art, Studienaufbau, Evaluation)
- Literaturliste
	- –ausreichend umfangreich – deckt das Thema ab
	- –weitgehend Primärliteratur jüngeren Datums
- Zitierungen
	- wie oft wird die Publikation von anderen Autoren zitiert

### Formale Qualitätskriterien: AutorIn

- • Wissenschaftliche Laufbahn
	- plausible wissenschaftliche Laufbahn (besonders in Bezug auf das Fachgebiet der Publikation) natürlich unter Beachtung des Alters des/der AutorIn
- Liste der Publikationen
	- Peer-begutachtete Veröffentlichungen (insbesondere im Fachgebiet der Publikation)
	- – gemeinsame Publikationen mit anerkannten Experten des Fachgebiets
- Affiliation
	- – wissenschaftlich anerkannte Institution (insbesondere im Fachgebiet der Publikation)
	- Mitglied eines anerkannten Forscherteams

### Formale Qualitätskriterien: Quelle

- 1. Peer-begutachtete Publikation:
	- i. Quelle mit hohem Wert für Impact Factor
	- ii. Quelle mit niedrigem Wert für Impact Factor
	- iii. Quelle in keinem Citation Index aufgenommen
- 2. Verleger
	- i. anerkannter wissenschaftlicher Verlag
	- ii. anerkannte wissenschaftliche Institution als Verleger
		- a. Universitäre Einrichtung
		- b. Wissenschaftliche Gesellschaft
		- c. Tagungsgremium (bei Tagungsband)

### **Beispiel**

#### The NEW ENGLAND JOURNAL of MEDICINE

#### CLINICAL IMPLICATIONS OF BASIC RESEARCH

#### The Monocyte in Atherosclerosis - Should I Stay or Should I Go Now?

Robert E. Gerszten, M.D., and Andrew M. Tager, M.D.

a human immune system that is well poised to tial target for new pharmacologic therapies. combat infectious challenges. However, the very same system can turn against us when it is acti- guiding leukocytes to tissues, it has become invated by certain noxious stimuli, as is the case creasingly apparent that leukocyte exit from tiswith cholesterol-laden meals triggering athero- sues is also a highly regulated process - and sclerosis

the accumulation of these cells.<sup>1</sup>

Generations of evolutionary pressure have honed the object of considerable attention as a poten-

Although early work emphasized the signals one that might be amenable to therapeutic ma-Monocytes are recruited to arterial walls that nipulation. For example, the egress of lymphoare inflamed by the subendothelial accumula- cytes from lymphoid tissues is induced by a lipid tion of apolipoprotein E-containing lipoproteins. chemoattractant called sphingosine 1-phosphate. where they transform into macrophages. These Inhibition of this pathway by the drug fingolimacrophages then take up cholesterol to give mod results in peripheral lymphopenia because rise to foam cells, which drive the progression of lymphocyte sequestration in lymph nodes. of atherosclerotic lesions. As macrophages con- This mechanism is thought to contribute to the tinue to ingest and process lipids, they may ulti-efficacy of fingolimod in patients with multiple mately contribute to the development of vulner- sclerosis, for which it has recently been approved. able plaques through the formation of a necrotic Recent investigations have suggested that macrocore and thinning of the fibrous cap. The rupture phage exit from inflamed vessel walls is also of vulnerable plaques appears to be responsible directed by chemoattractants distinct from those for most acute atherothrombotic myocardial in-<br>that promote monocyte entry and that failure of farctions, and macrophages are prominently this process resulting from hypercholesterolefound at sites of plaque rupture in the throm- mia makes an important contribution to chronic bosed coronary arteries of patients with acute inflammation and plaque progression in atheromyocardial infarction. A recent study by van Gils sclerosis. Transplantation of atherosclerotic aorand colleagues underscores both the atherogenic tic arches from animals with hypercholesterolerole of macrophage accumulation in the vessel mia to animals with normal cholesterol levels wall and the therapeutic potential of preventing results in plaque regression in the transferred vascular tissues, and cell-tracking studies have The first investigations into the molecular shown macrophage egress from lesions in the mechanisms of atherosclerosis focused on the transferred vessels after their exposure to normal

### Beispiel – Referenzen der Publikation

- • van Gils JM, Derby MC, Fernandes LR, et al. The neuroimmune guidance cue netrin-1 promotes atherosclerosis by inhibiting the emigration of macrophages from plaques. Nat Immunol 2012;13:136-43.
- • Boring L, Gosling J, Cleary M, Charo I. Decreased lesion formation in CCR2−/− mice reveals a role for chemokines in the initiation of atherosclerosis.

Nature 1998;394:894-7.

• Gu L, Okada Y, Clinton SK, et al. Absence of monocyte chemoattractant protein-1 reduces atherosclerosis in low density lipoprotein receptor-deficient mice.

Mol Cell 1998;2:275-81.

- • Trogan E, Feig JE, Dogan S, et al. Gene expression changes in foam cells and the role of chemokine receptor CCR7 during atherosclerosis regression in ApoE-deficient mice. Proc Natl Acad Sci U S A 2006;103:3781-6.
- • Feig JE, Pineda-Torra I, Sanson M, et al. LXR promotes the maximal egress of monocyte-derived cells from mouse aortic plaques during atherosclerosis regression.

J Clin Invest 2010; 120:4415-24.

• Khan JA, Cao M, Kang BY, Liu Y, Mehta JL, Hermonat PL. Systemic human Netrin-1 gene delivery by adeno-associated virus type 8 alters leukocyte accumulation and atherogenesis in vivo. Gene Ther 2011;18:437-44.

### Beispiel – The New England Journal of Medicine

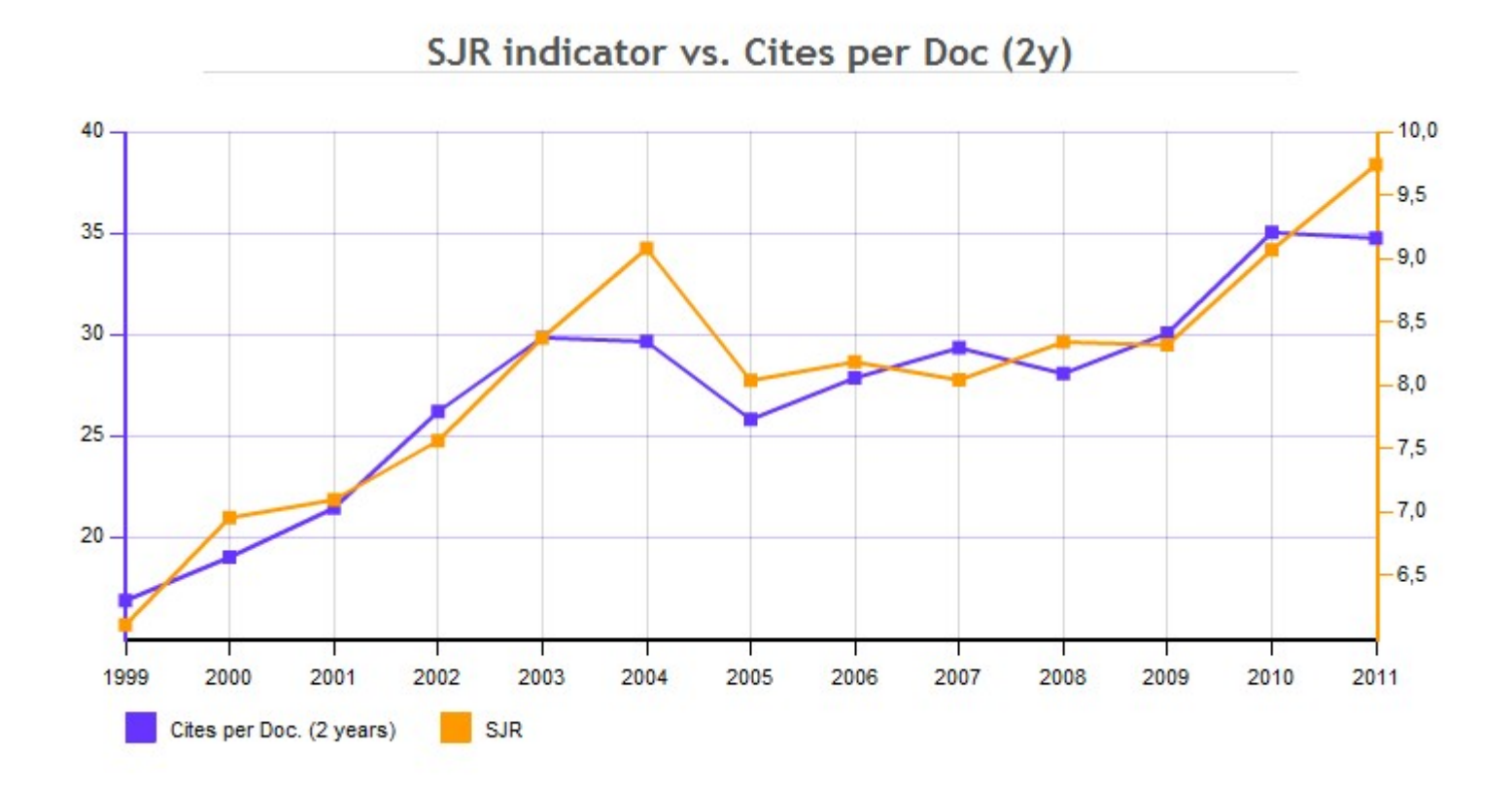

### Beispiel – Autor RE Gerszten

#### **Robert E. Gerszten**

608.18 Impact Points 54 PublicationsInstitutions:

•2002–

Massachusetts General Hospital Cardiovascular Research Foundation

- •2011 Harvard University
- • 2009–2011 Broad Institute of MIT and Harvard
- • 2005–2011 Harvard Medical **School**
- • 2010 Private Universität für Gesundheitswissenschaften, Medizinische Informatik und Technik, Tyrol, Austria
- •2008 Vanderbilt University

Toward new biomarkers of cardiometabolic diseases. Roberts LD, Gerszten RE.

Cell Metab. 2013 Jul 2;18(1):43-50.

Metabolite profiling identifies a branched chain amino acid signature in acute cardioembolic stroke.

Kimberly WT, Wang Y, Pham L, Furie KL, Gerszten RE. Stroke. 2013 May;44(5):1389-95.

The monocyte in atherosclerosis--should I stay or should I go now?

Robert E Gerszten, Andrew M Tager The New England journal of medicine. 05/2012; 366(18):1734-6. Metabolite Profiling Identifies Pathways Associated with Metabolic Risk in Humans.

Susan Cheng et al.,

Circulation. 04/2012;

Metabolomics and cardiovascular biomarker discovery.

Eugene P Rhee, Robert E Gerszten

Clinical chemistry. 11/2011; 58(1):139-47.

Status and prospects for discovery and verification of new biomarkers of cardiovascular disease by proteomics.

Robert E Gerszten, Aarti Asnani, Steven A Carr

Circulation research. 08/2011; 109(4):463-74.

Aortic aneurysm generation in mice with targeted deletion of integrin-linked kinase in vascular smooth muscle cells.

Dongxiao Shen et al.

Circulation research. 07/2011; 109(6):616-28.

A pipeline that integrates the discovery and verification of plasma protein biomarkers reveals candidate markers for cardiovascular disease.

Terri A Addona et al.

Nature biotechnology. 06/2011; 29(7):635-43.

### MEDLINE - PubMed

- • **MEDLINE** ist eine Literaturdatenbank der National Library of Medicine (NLM), Maryland, USA.
- Deckt das Gesamtgebiet der **Medizin** und der **Veterinärmedizin** sowie ihrer Randgebiete ab.
- Über **24.000.000** Einträge aus über 5600 Journalen
- Einträge werden seit 1966 archiviert (Eingliederung alter Datenbestände – OLDMEDLINE – seit 1924)
- MEDLINE enthält Zitate zu Artikeln in vielen Sprachen. Die Zugriffssprache ist aber **Englisch**.
- MEDLINE ist unter **PubMed** frei im Internet verfügbar: http://www.ncbi.nlm.nih.gov/pubmed

### Anzahl der Zugriffe auf MEDLINE

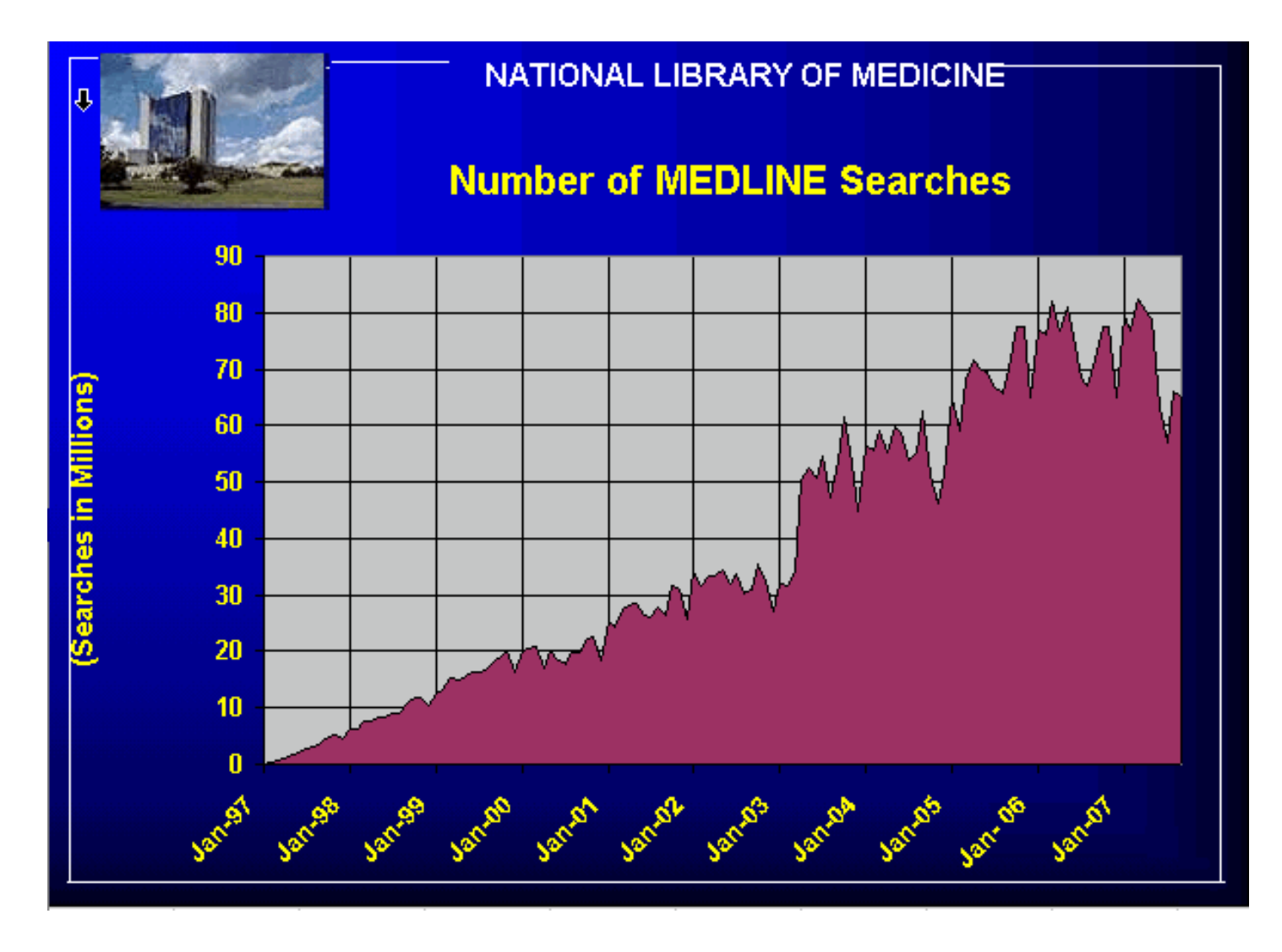

### MEDLINE im Internet

- •MEDLINE ist im Internet als **PubMed** verfügbar.
- $\bullet$  Der Zugriff auf PubMed erfolgt über **Entrez**, das Informationszugrifssystem der **NCBI**.
- PubMed ermöglicht neben der Suche in MEDLINE auch den Zugriff auf den Volltext ausgewählter Artikel (über beteiligte Verlage und Bibliotheken).
- Über PubMed kann auch auf Molekular- und Biologiedatenbanken des NCBI zugegriffen werden.

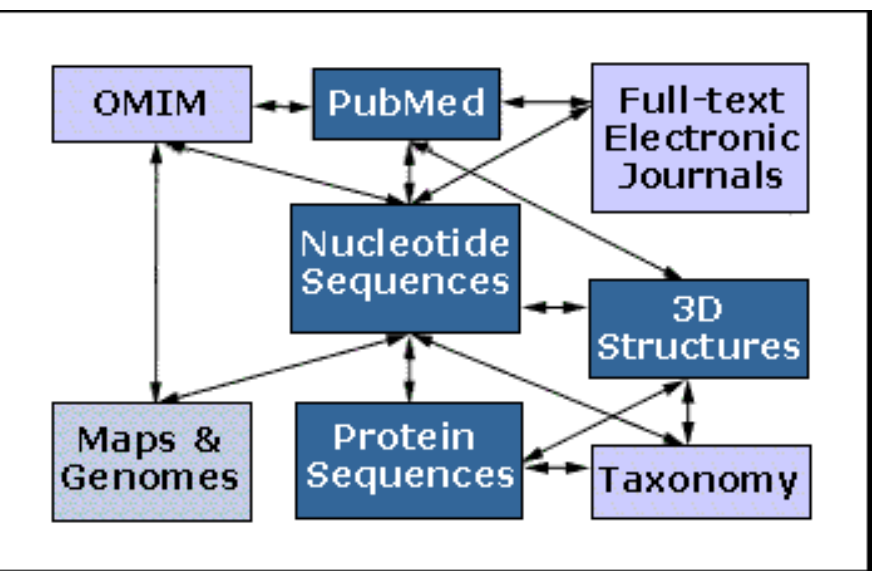

### Suchen in PubMed - Freitextsuche

- die einfachste Möglichkeit der Suche in PubMed besteht darin, den Suchausdruck als eine Folge von (englischen) Wörtern zu formulieren.
- Grundsätzlich werden dann als Ergebnis alle jene Artikel geliefert, in denen alle diese Wörter enthalten sind.
	- die Wörter müssen **nicht** hintereinander vorkommen!
- Um das Suchergebnis zu verbessern, wird jeder Suchausdruck von PubMed aber noch bearbeitet:
	- – Entfernen von sogenannten **Stop words***,* das sind Wörter, die zu allgemein sind, um ein sinnvolles Suchkriterium zu sein (z.B. the, is, of)
	- **Automatic Term Mapping:** Im Suchausdruck enthaltene standardisierte medizinische Ausdrücke (MeSH terms), Namen von Autoren und von Journalen werden identifiziert, um gezielt nach ihnen zu suchen.

### Freitextsuche in PubMed - Beispiel

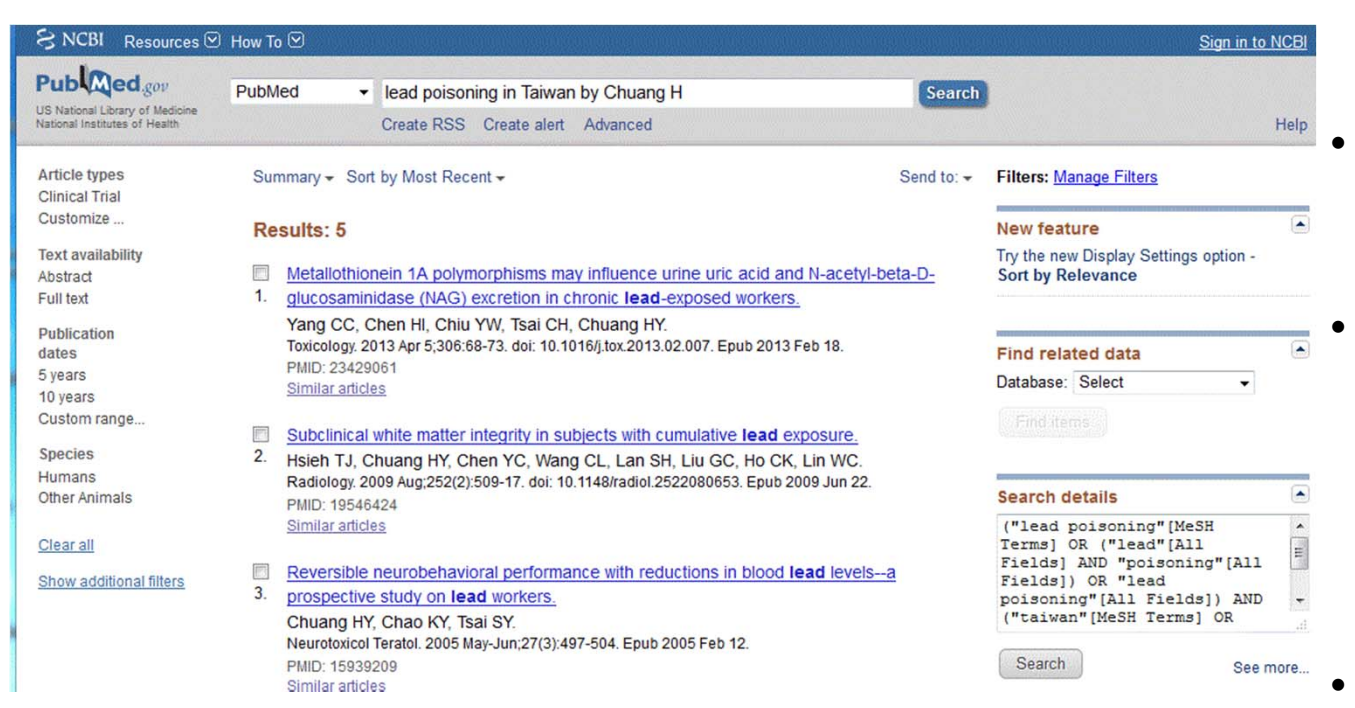

 Unter **Search Details** $\rightarrow$  see more...

•

 $\bullet$ 

- **"in"** und **"by"** als *stop words* ignoriert.
- **"lead poisoning"** und "Taiwan" als MeSH Terme identifiziert.
- **"Chuang H"** als Autorenname identifiziert.

### Medical Subject Headings (MeSH)

- Ein autorisiertes Vokabular für die Indizierung biologischer und medizinischer Literatur.
	- zu jedem medizinischen Begriff gibt es einen MeSH Term
	- – MeSH Terme sind in einer Hierarchie organisiert, wobei allgemeinere Terme über spezielleren stehen.
	- Subheadings beschreiben spezielle Aspekte (z.B. diagnosis, mortality, psychology, statistics)
- MeSH Terme (inklusive Subheadings) werden zur Indizierung der Artikel in PubMed verwendet.

### Die MeSH Datenbank

- von PubMed aus kann eine MeSH Datenbank aufgerufen werden.
- schlägt für medizinische Ausdrücke einen oder mehrere MeSH Terme vor.
- zu jedem MeSH Term findet man:
	- eine kurze Beschreibung des Terms
	- mögliche Subheadings des Terms
	- den Pfad der MeSH-Hierarchie, in den der Term eingebettet ist.

### Die MeSH Datenbank - Beispiel

•Der Eintrag für *Measles* (Masern)

#### $\Box$ 1: Measles

**Links** 

A highly contagious infectious disease caused by MORBILLIVIRUS, common among children but also seen in the nonimmune of any age, in which the virus enters the respiratory tract via droplet nuclei and multiplies in the epithelial cells, spreading throughout the MONONUCLEAR PHAGOCYTE SYSTEM.

Subheadings: This list includes those paired at least once with this heading in MEDLINE and may not reflect current rules for allowable combinations.

 $\Box$ blood  $\Box$  cerebrospinal fluid  $\Box$  chemically induced  $\Box$  classification  $\Box$  complications  $\Box$  congenital  $\Box$  diagnosis  $\Box$  diet therapy  $\Box$  drug therapy  $\Box$  economics  $\Box$ embryology □ enzymology □ epidemiology □ ethnology □ etiology □ genetics □ history □ immunology □ isolation and purification □ metabolism □ microbiology  $\Box$  mortality  $\Box$  nursing  $\Box$  parasitology  $\Box$  pathology  $\Box$  physiology  $\Box$  physiopathology  $\Box$  prevention and control  $\Box$  psychology  $\Box$  radiography  $\Box$  rehabilitation  $\Box$ statistics and numerical data  $\square$  surgery  $\square$  therapy  $\square$  transmission  $\square$  urine  $\square$  veterinary  $\square$  virology

Restrict Search to Major Topic headings only. □ Do Not Explode this term (i.e., do not include MeSH terms found below this term in the MeSH tree).

**Entry Terms:** 

 $\cdot$  Rubeola

All MeSH Categories Diseases Category **Virus Diseases** RNA Virus Infections Mononegavirales Infections Paramyxoviridae Infections Morbillivirus Infections **Measles** 

**Subacute Sclerosing Panencephalitis** 

### Suche - Automatic Term Mapping

- $\bullet$  Zu jedem Suchausdruck wird in folgenden Tabellen der Reihe nach nach einer Entsprechung gesucht:
	- MeSH Translation Table
	- Journals Translation Table
	- Full Author Translation Table
	- Author Index
	- Phrasenindex
- $\bullet$ das erste gefundene Ergebnis wird für die Suche verwendet.
- • liefert die Suche für den gesamten Ausdruck kein Ergebnis, so wird das letzte Wort abgetrennt und die Suche für den Rest wiederholt.
- $\bullet$  wird auch für ein Einzelwort keine Entsprechung gefunden, so wird danach im gesamten Eintrag gesucht.
- •Stop words werden ignoriert.

### Automatic Term Mapping – MeSH Translation Table

- • Inhalt der Translation Table:
	- MeSH Terme
	- MeSH Subheadings
	- MeSH Publication Types
	- Synonyme für MeSH Terme und Subheadings
	- Aus dem Unified Medical Language System (UMLS) abgeleitete Abbildungen
- für jeden gefundenen MeSH Term werden auch die in der Hierarchie darunter liegenden spezielleren MeSH Terme aktiviert (*automatic explosion*).

### Automatic Term Mapping – Author Index

- Autorennamen sind in MEDLINE als Nachname gefolgt von Initiale(n) des/der Vornamen(s) dargestellt z.B. Miller J, Miller JD, de Jonge J, van der Waal JC
- Wenn der Suchstring diesem Format entspricht, wird er als Autor gesucht.
- Beispiel:
	- Suche nach: Miller J
	- Suchausdruck: Miller J[Author]
	- Damit wird nach Artikeln gesucht, die einen Autor mit Nachnamen *Miller* und Initial des ersten Vornamens *J*haben (also Miller J, Miller JD, Miller JDS, etc.)

## Automatic Term Mapping – Beispiel

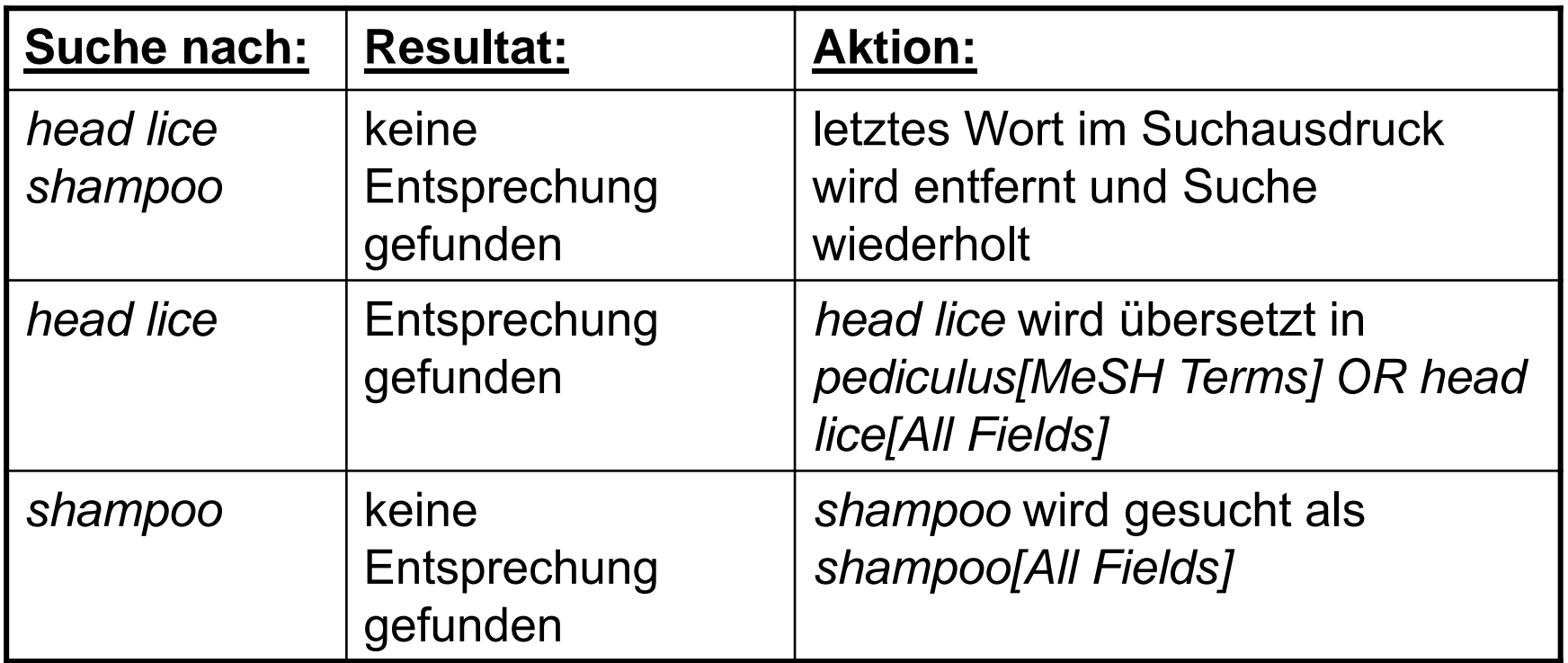

#### **Endgültiger Suchausdruck (leicht vereinfacht):**

*(( "pediculus"[MeSH Terms] OR head lice[All Fields] ) AND shampoo[All Fields] )*

### Suche – Phrasensuche

- • Man kann nach einem Mehrwortausdruck suchen, indem man ihn unter Hochkomma setzt.
- PubMed sucht den Ausdruck dann in seinem Index von Mehrwortbegriffen:
	- – Ist er darin enthalten, wird nach genau dieser Wortfolge gesucht.
		- z.B. **"peanut allergy"**
		- Suche liefert alle Artikel, in denen diese beiden Wörter im Eintrag direkt hintereinander auftreten.
	- Ist er **nicht** im Index wird Automatic Term Mapping durchgeführt
		- z.B. **"cacao allergy"**
		- nicht im Index, daher automatische Expansion.

### Suche – Teilwortsuche (Truncation)

- Eingabe eines Sterns direkt nach einer Buchstabenfolge bewirkt, dass nach allen Wörtern gesucht wird, die mit dieser Buchstabenfolge beginnen.
- z.B. liefert der Suchausdruck **vaccin\*** Treffer für Wörter wie **vaccine, vaccinate, vaccinates, vaccinated, vaccinia, vaccination**
- Kein *automatic term matching* und keine *automatic explosion* von MeSH Termen.

## Suche – Verknüpfung von Suchausdrücken

- • Boolesche Operatoren ermöglichen die Verknüpfung von zwei Suchbegriffen in einer Suche.
- • Der Operator **AND** verknüpft zwei Suchausdrücke so, dass als Ergebnis alle Artikel geliefert werden, in denen **beide** Suchbegriffe auftreten.
- $\bullet$  Der Operator **OR** verknüpft zwei Suchausdrücke so, dass als Ergebnis alle Artikel geliefert werden, in denen zumindest **einer der beiden** Suchbegriffe auftritt.
- • Der Operator **NOT** verknüpft zwei Suchausdrücke so, dass als Ergebnis alle Artikel geliefert werden, in denen **der erste, nicht aber der zweite** Suchbegriff auftritt.

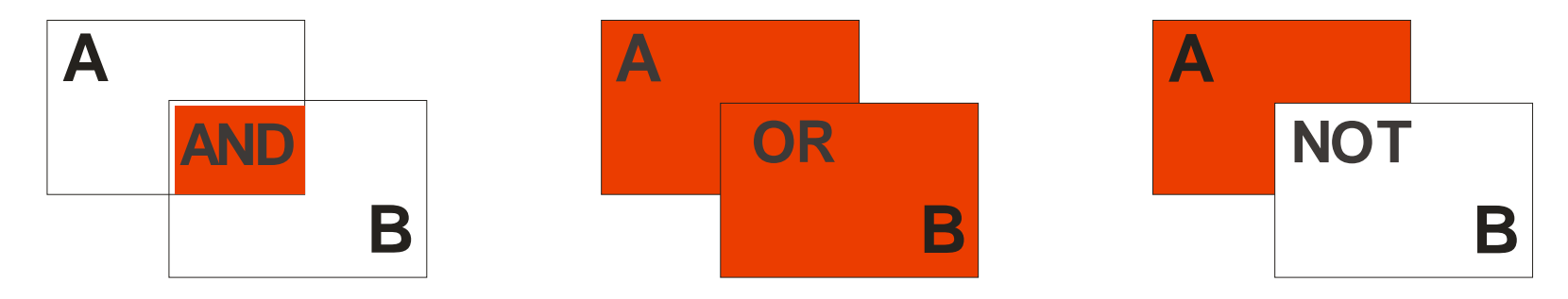

### Boolesche Operatoren - AND

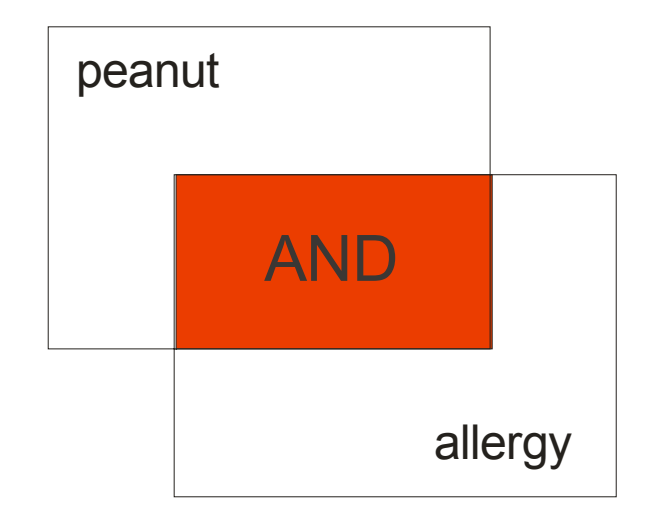

- • Suche nach Allergie gegen Erdnüsse.
- $\bullet$  Suchausdruck: *peanut AND allergy*
- $\bullet$  liefert als Ergebnis alle Artikel in denen sowohl **peanut** als auch **allergy** auftritt.

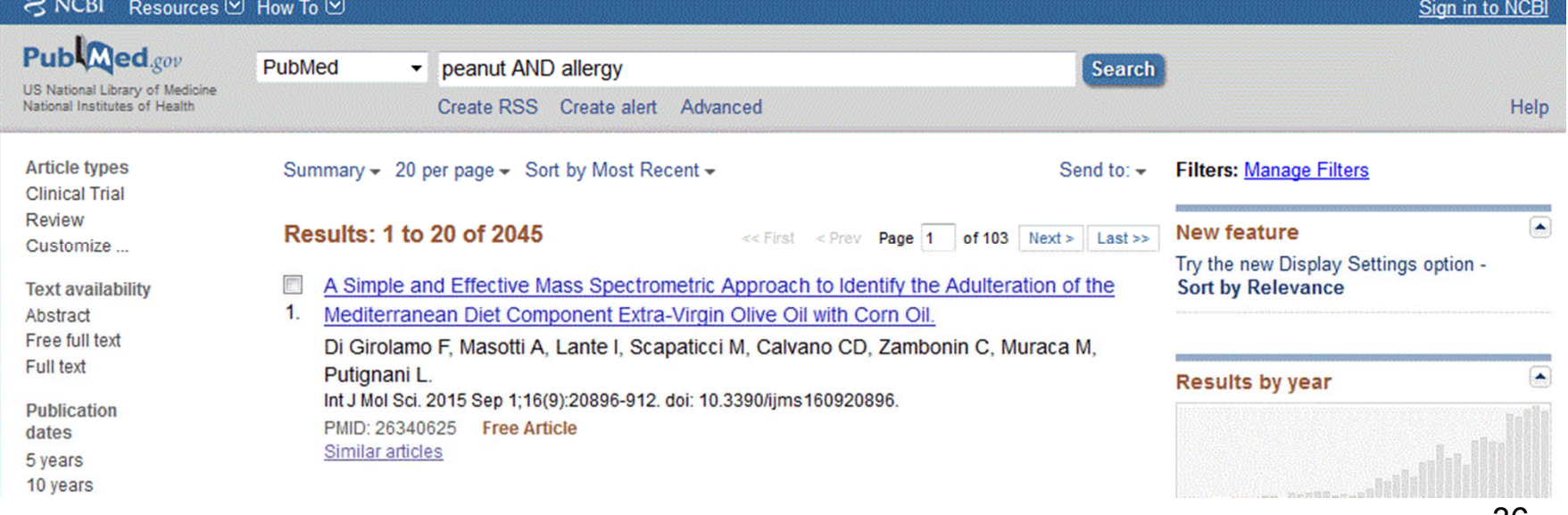

### Boolesche Operatoren - OR

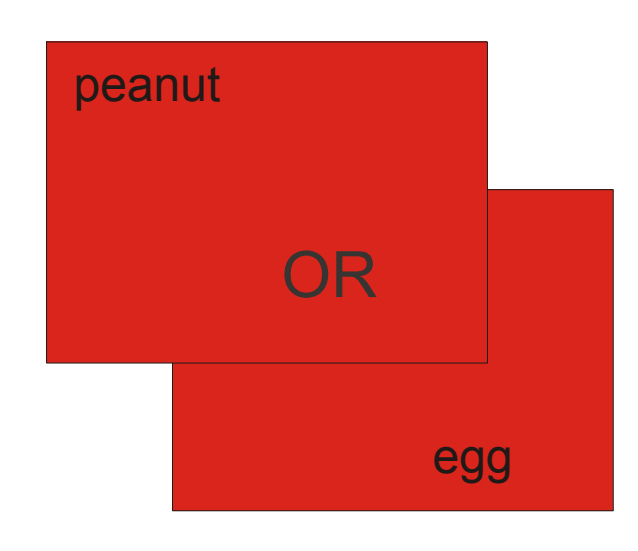

- • Suche nach Erdnüssen oder Eiern.
- Suchausdruck: *peanut OR egg*
- • liefert als Ergebnis alle Artikel in denen entweder **peanut** oder **egg** auftritt (oder auch beide).

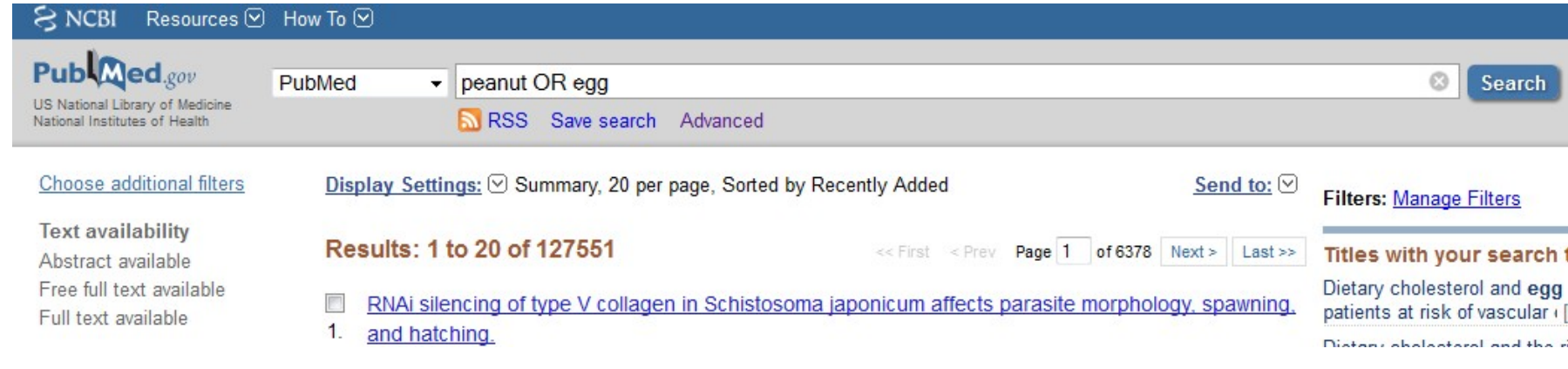

### Boolesche Operatoren - NOT

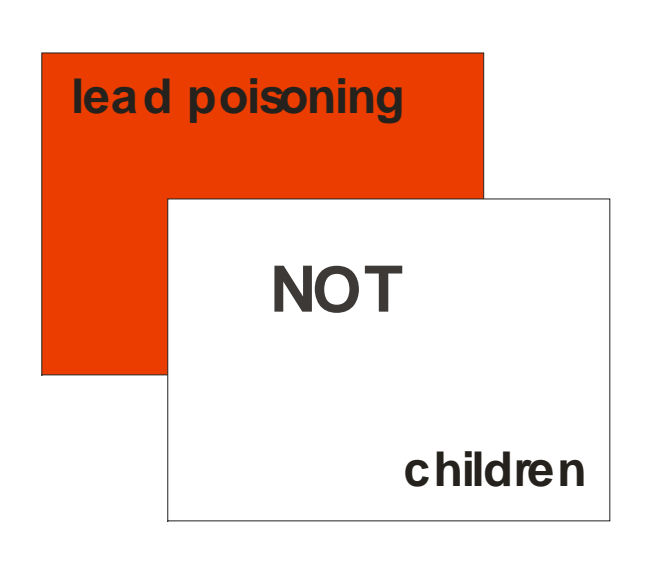

- $\bullet$  Suche nach Bleivergiftung, aber nicht bei Kindern
- Suchausdruck:

*lead poisoning NOT children*

- $\bullet$  liefert als Ergebnis alle Artikel in denen **lead poisoning** auftritt, **children** aber nicht.
- $\bullet$  **Achtung:** Damit werden auch Artikel ausgeschlossen, in denen etwa Kinder und Erwachsene

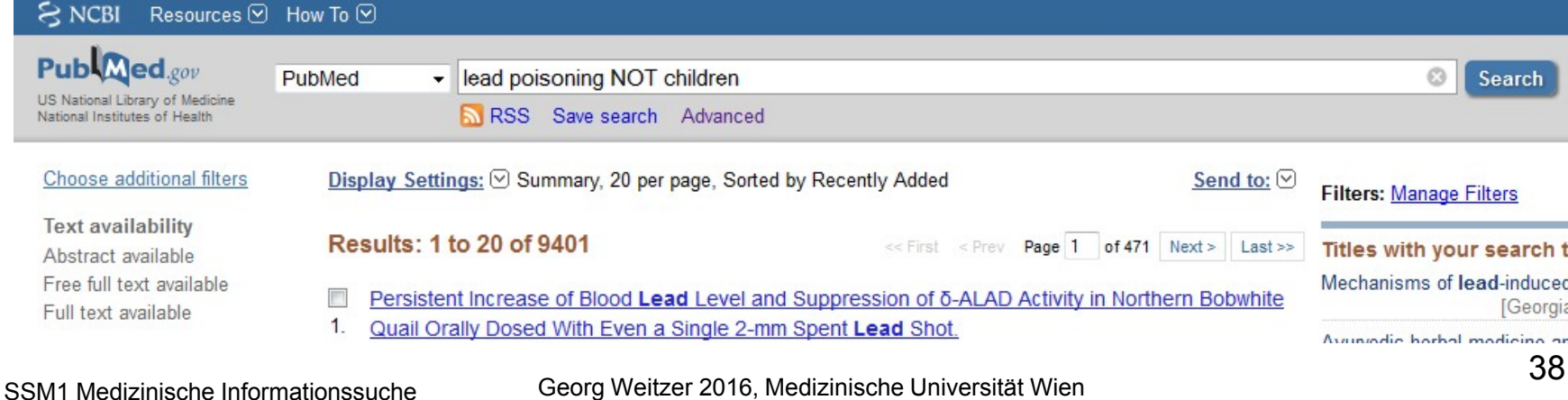

## Boolesche Operatoren - Verknüpfung

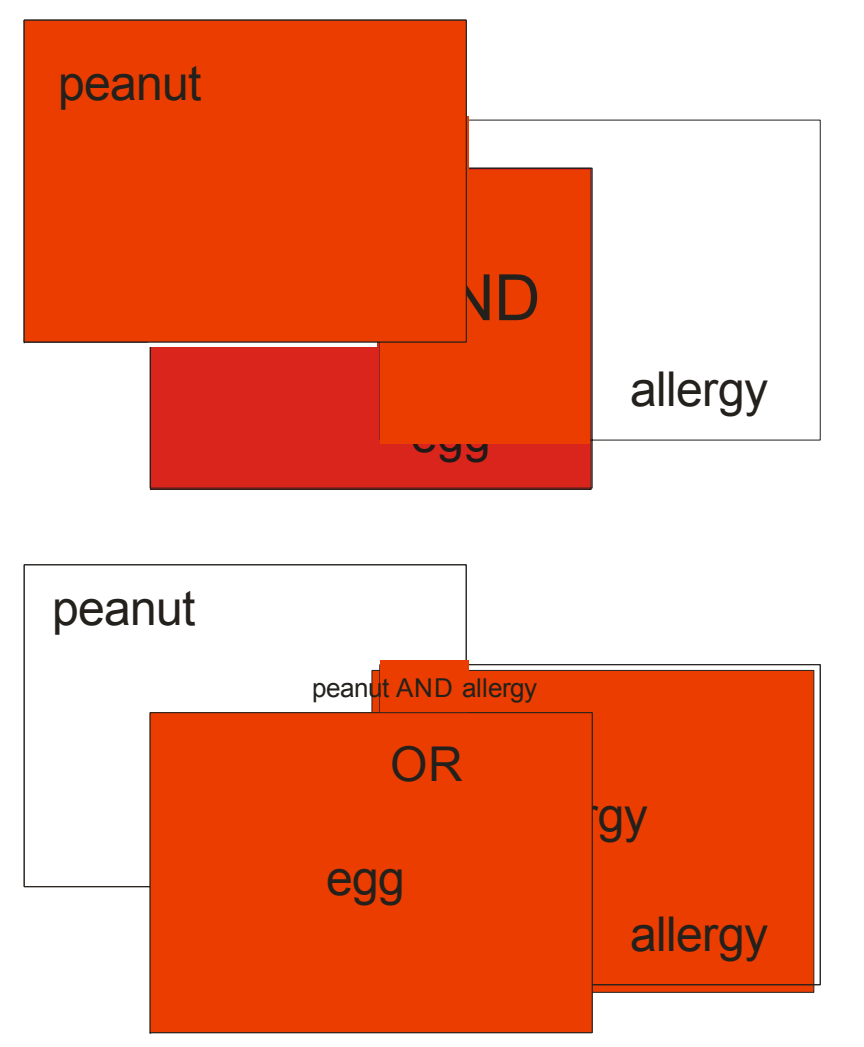

- • Suche nach Allergien gegen Erdnüsse oder Ei.
- • Suchausdruck:*peanut OR egg AND allergy* oder alternativ*allergy AND (peanut OR egg)*
- • liefert als Ergebnis alle Artikel in denen einerseits **peanut** oder **egg** andererseits auch **allergy**  auftritt.
- • **Achtung:** Suche nach *allergy AND peanut allergy peanut OR egg*  liefert das **falsche**Suchergebnis.

### Welche Abfrage liefert wieviele Treffer?

(Abfrage vom 9.Sept. 2015)

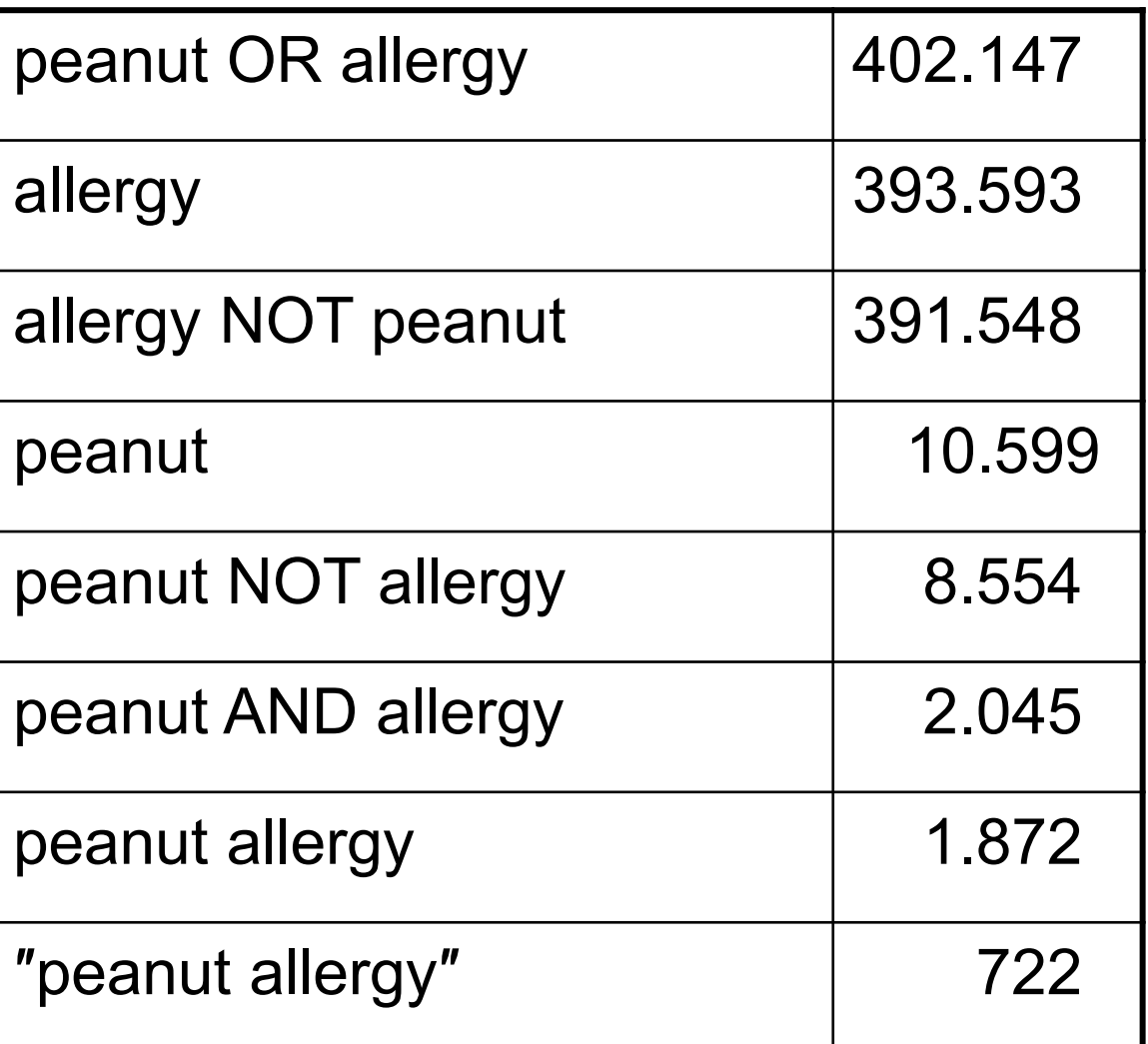

### Ein typischer MEDLINE Eintrag (vereinfacht)

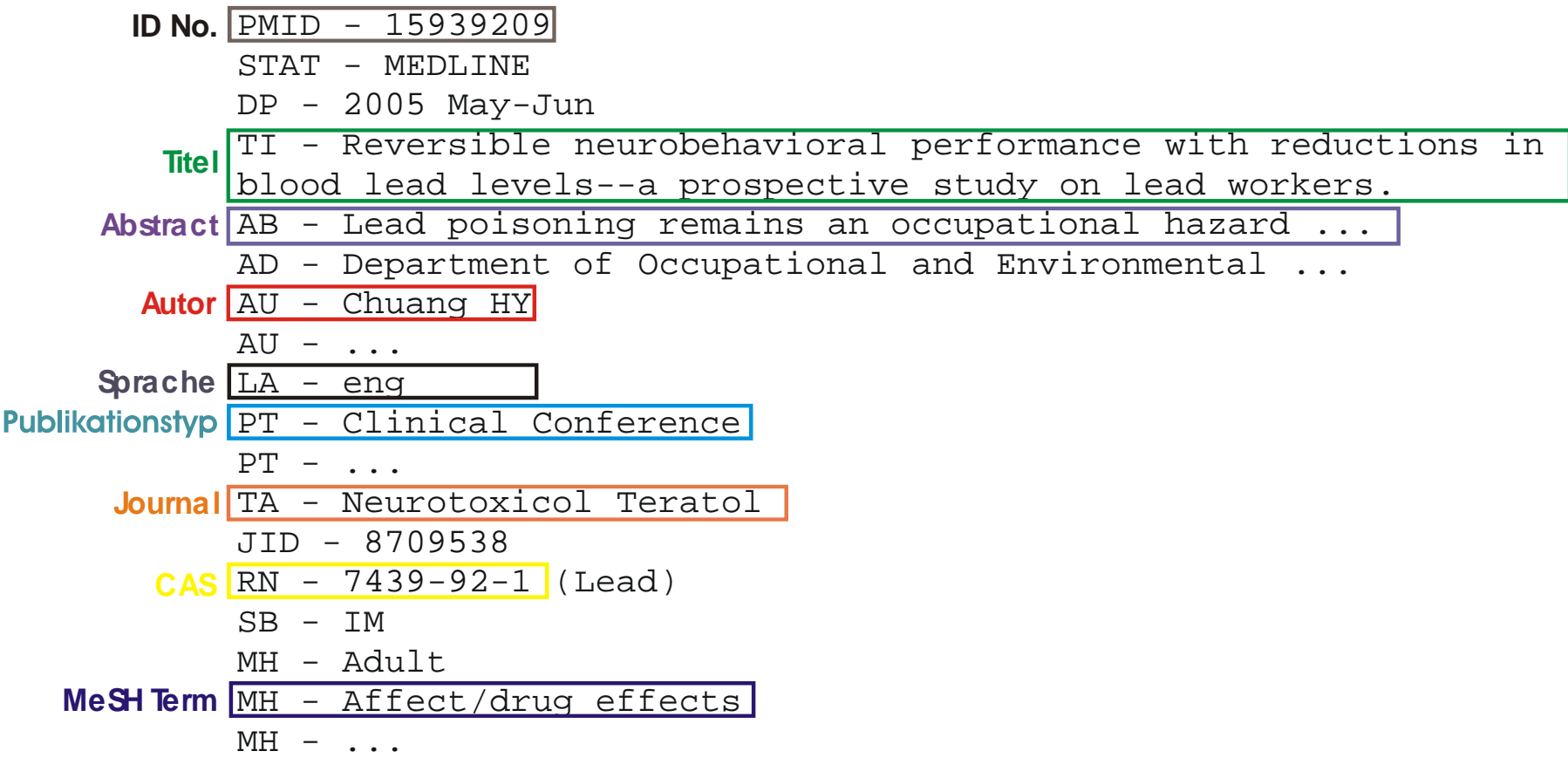

### Sucheinschränkungen - Filters

- • Die Suchmaske von PubMed bietet die Möglichkeit, die Suche nach folgenden Kriterien einzuschränken:
	- Textverfügbarkeit
	- Publikationszeitraum
	- Menschen oder Tiere
	- Publikationstyp
	- Sprache
	- Geschlecht
	- Topics
	- Journalgruppe
	- Altersgruppe
	- spezifisches Feld des PubMed Eintrags

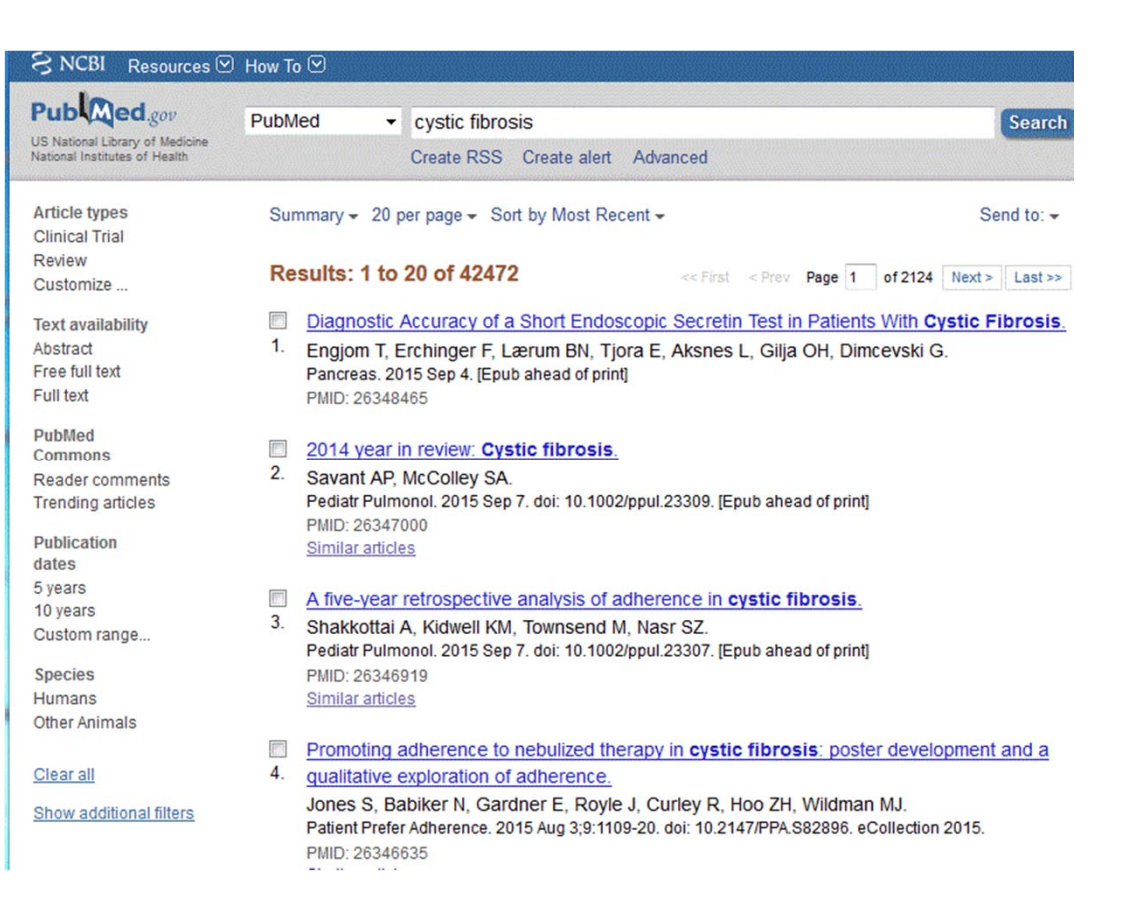

### Sucheinschränkungen - Suchausdruck

- • Eine weitere Möglichkeit, die Suche einzuschränken, besteht darin, im Suchausdruck explizit zu markieren, wo bzw. wonach gesucht werden soll.
- • Dies geschieht dadurch, dass man ein Element im Suchausdruck mit dem entsprechenden Code markiert.
- •z B nur im Titel suchen durch Markierung mit [ti].

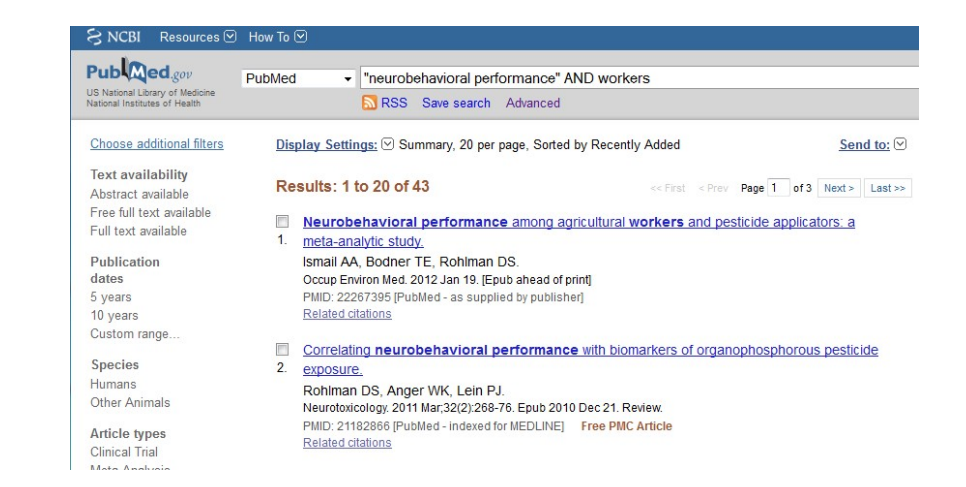

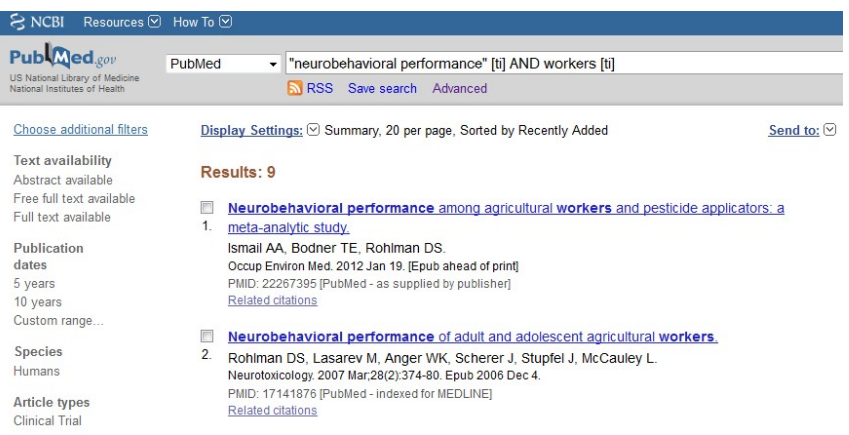

## Sucheinschränkungen - Suchausdruck

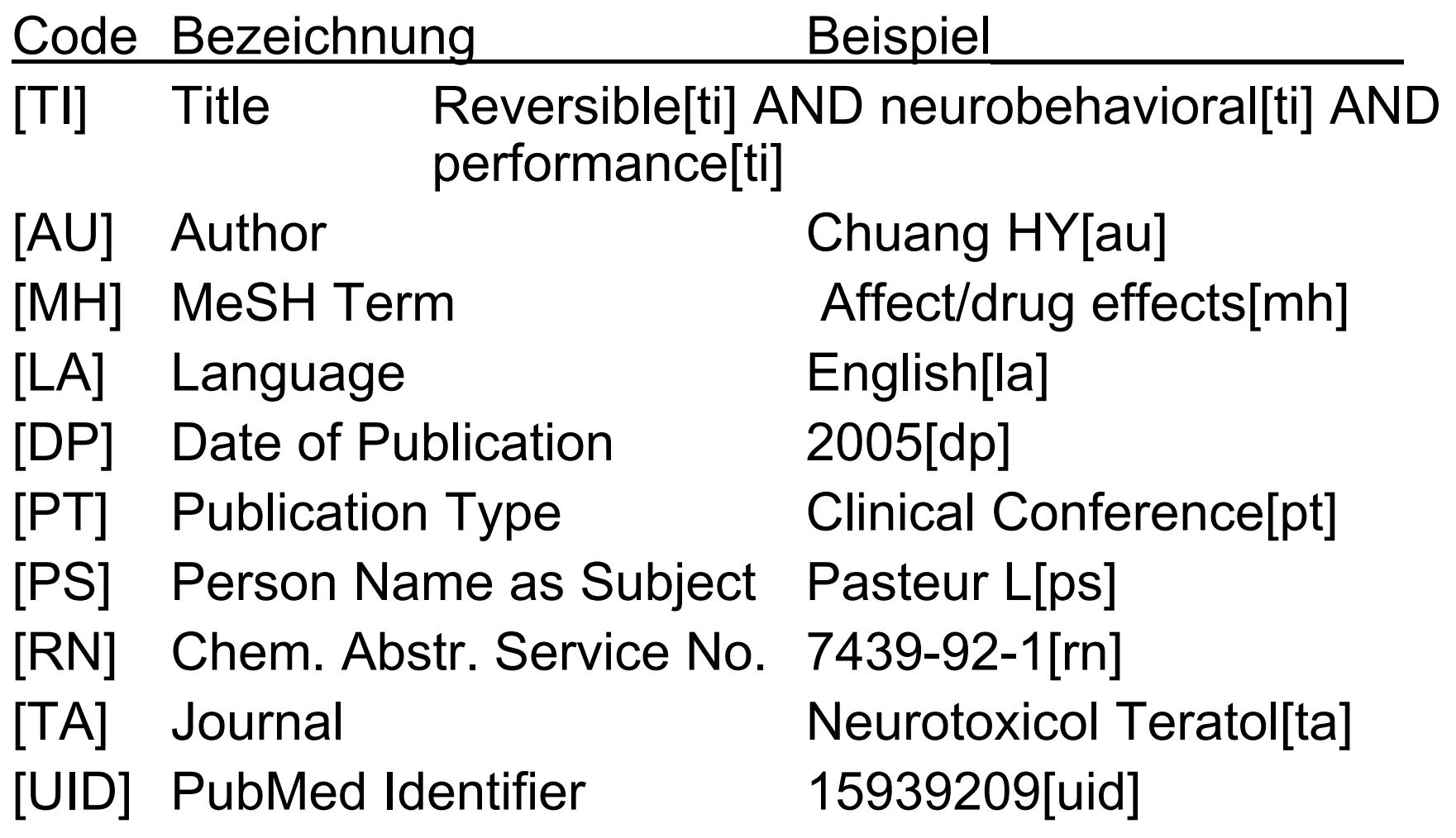

### Eingeschränkte Suche – Autor [au]

- • Arbeiten bestimmter Autoren findet man durch Einschränkung auf das Autorenfeld:
	- Nachname des Autors Cook [au]
	- Nachname, Initiale des Vornamens Cook D [au]
	- –Nachname, Initialen der Vornamen Cook DM [au]

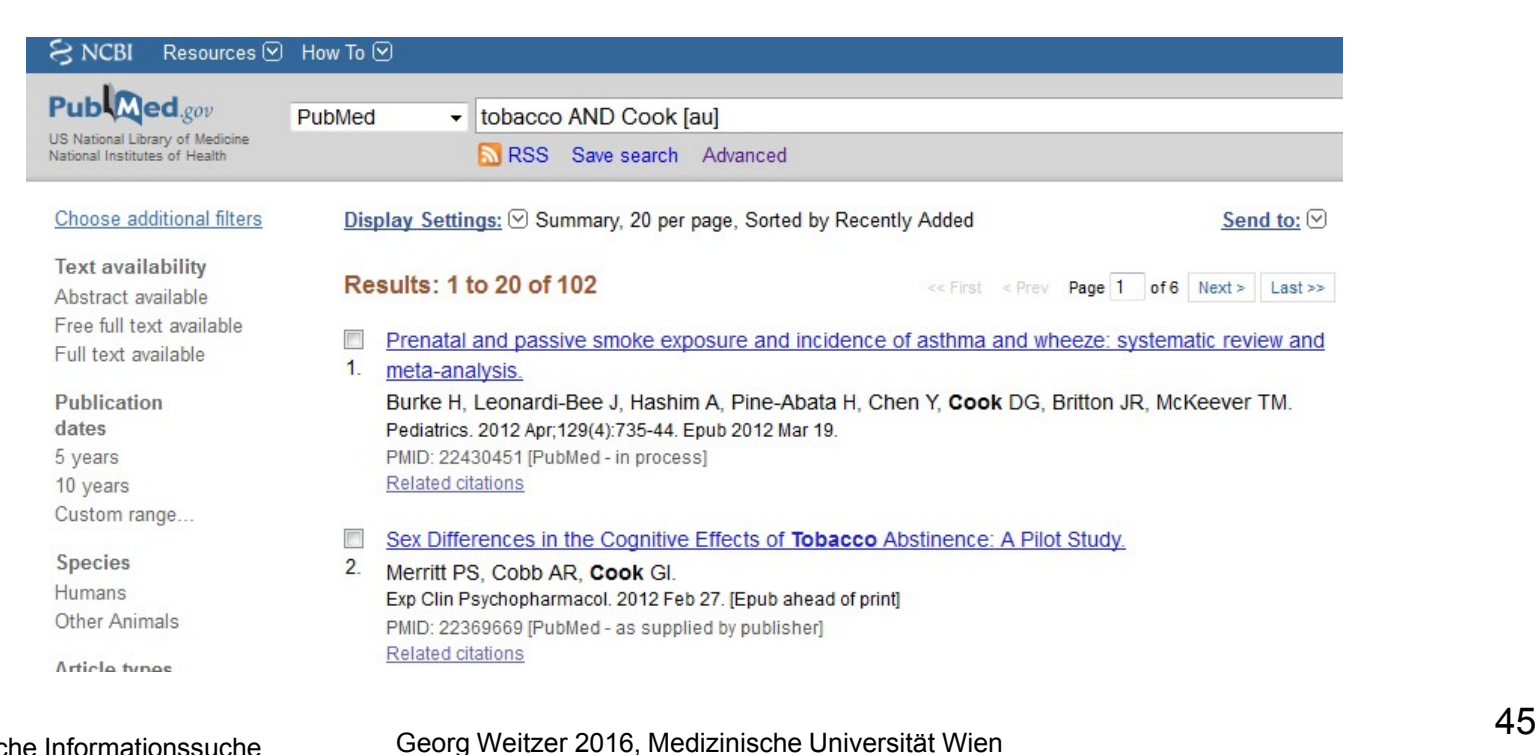

## Eingeschränkte Suche - Publication Type [pt]

Die Suche kann durch Angabe des Publikationstyps eingeschränkt werden, z.B. review [pt]

Die wichtigsten Typen von Publikationen:

- •Journal Article
- •Review
- •Review-literature
- •Monograph
- •Comment
- •Letter
- •Historical-article
- •Twin-study
- $\bullet$ Biography
- •Festschrift
- $\bullet$ Clinical-trial
- $\bullet$ Multicenter-study
- •Randomized-controlled-trial
- $\bullet$ Review-of-reported-cases
- $\bullet$ Meta-analysis
- $\bullet$ Meeting-report
- $\bullet$ Guideline
- $\bullet$ **Bibliography**
- $\bullet$ Technical report

## Eingeschränkte Suche – MeSH Term [mh]

- $\bullet$  Die Suche kann auf Artikel beschränkt werden, die mit einem bestimmten MeSH Term (bzw. einem seiner Subterme) indiziert sind; z.B.: *hypersensitivity[mh] AND (peanut OR egg)*
- • Wenn der angegebene Ausdruck kein MeSH Term ist, wird in der MeSH Translation Table gesucht; z.B wird *allergy[mh]* automatisch ersetzt durch *hypersensitivity[mh] OR "allergy and immunology"[mh]*
- • Term explosion (also die Suche auch nach Subtermen) kann explizit unterbunden werden; z.B.: *hypersensitivity[mh:noexp]*

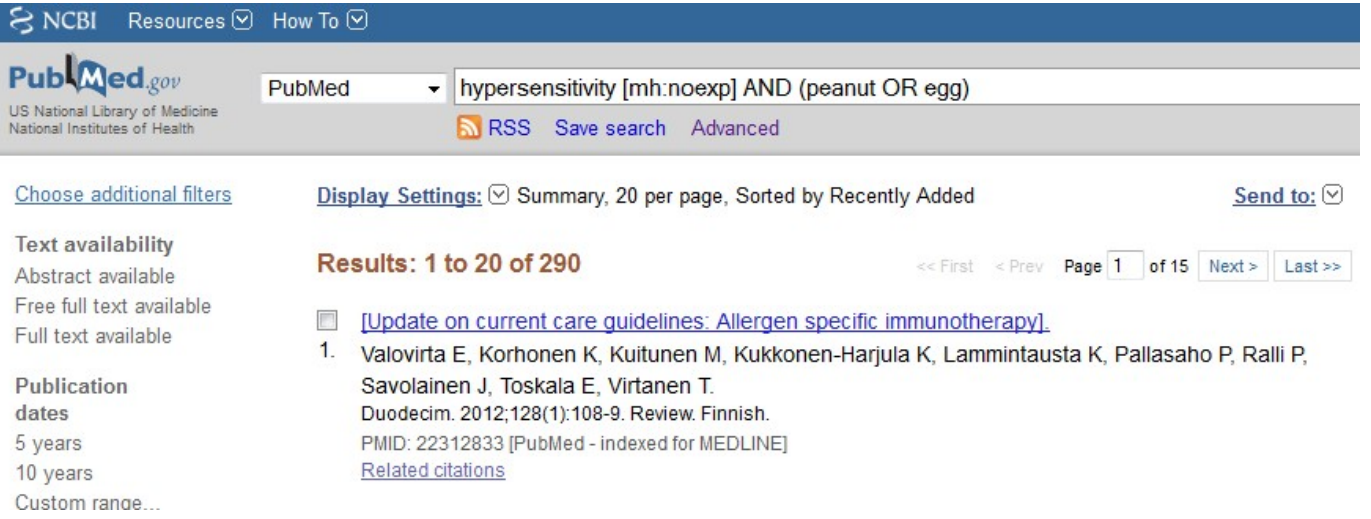

### Eingeschränkte Suche – Personen im Text [ps]

- Es ist auch möglich, gezielt nach Personen zu suchen, die im Text eines Artikels erwähnt werden.
- z.B. Pasteur L [ps]

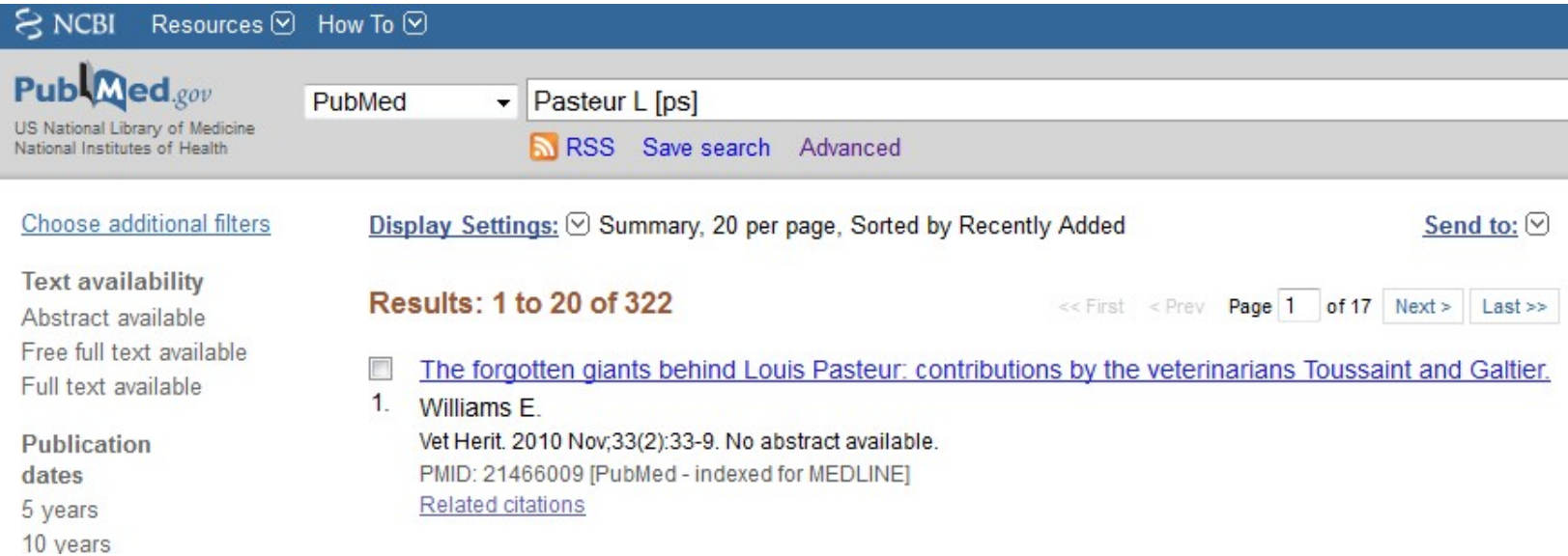

### Eingeschränkte Suche – Chemische Substanz [rn]

- • Oft tragen chemische Substanzen verschiedene Namen (Handelsnamen, chemische und pharmazeutische Namen)
- • Durch die CAS-Nummer des Chemical Abstract Service werden Chemikalien eindeutig identifiziert.
- •Einträge in MEDLINE sind nach diesen CAS-Nummern indiziert
- •z.B. Suche nach Artikeln zu *Malathion*: 121-75-5[rn]

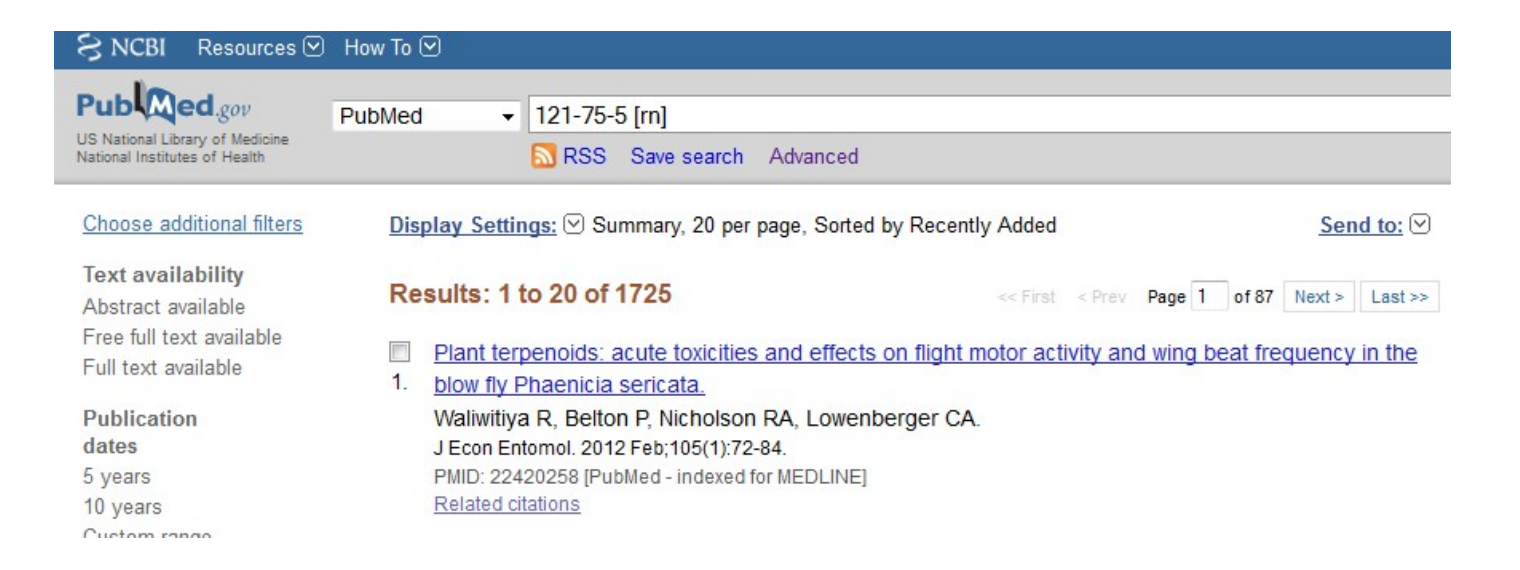

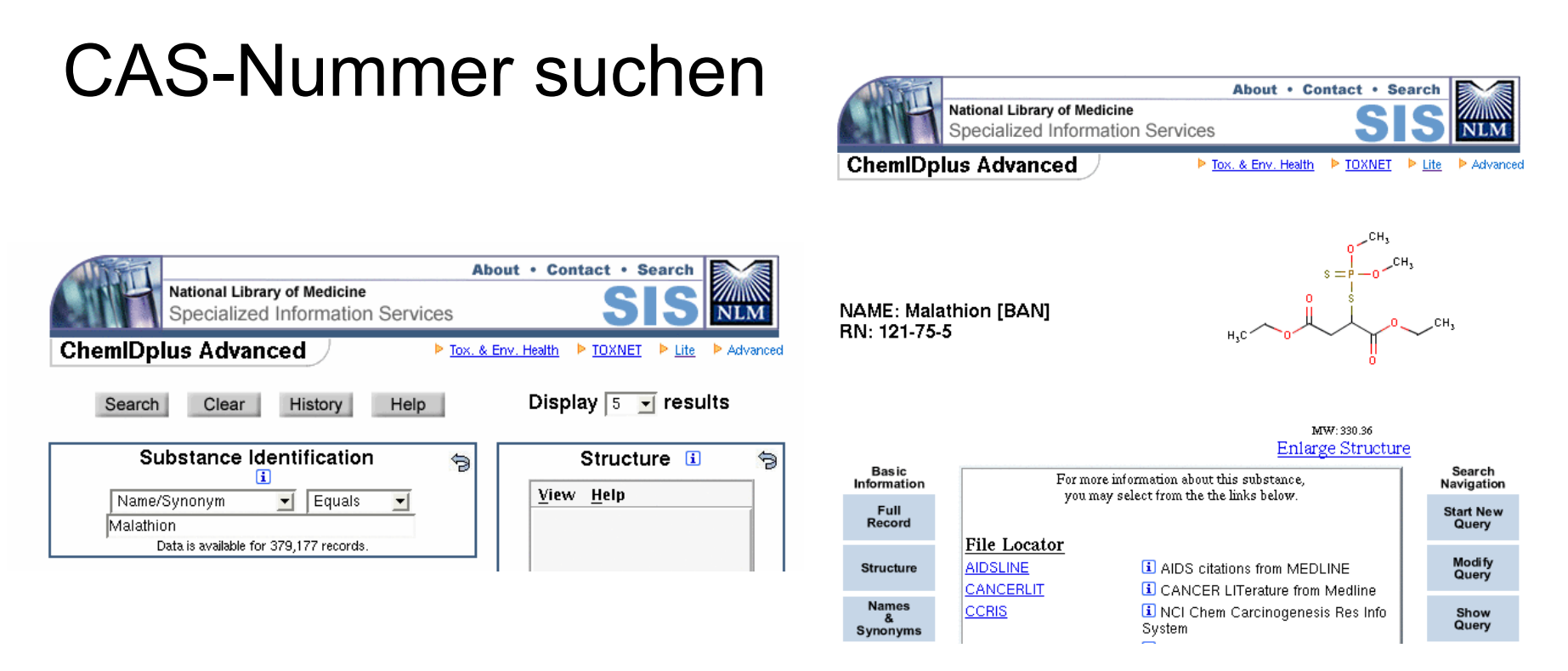

- • Eine Datenbank, in der man (neben vieler anderer Information die CAS-Nummer einer chemischen Substanz finden kann ist **ChemIDplus.**
- • ChemIDplus ist im Internet verfügbar unter: http://chem.sis.nlm.nih.gov/chemidplus/
- •Beispiel: Suche nach der CAS-Nummer von **Malathion**

## Eingeschränkte Suche – Zeitraum [dp]

- • Es kann nach in einem bestimmten Zeitraum veröffentlichter Literatur gesucht werden.
- $\bullet$  Mögliche Zeitangaben:
	- 2005[dp]
	- 1999:2004[dp]
	- 2004/10[dp]
	- 1999/10:2004/10[dp]

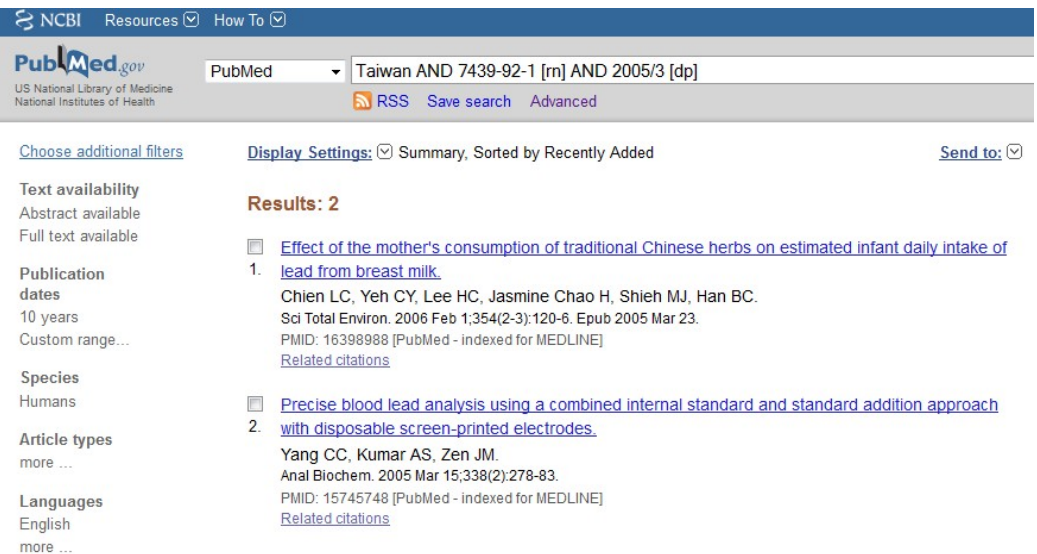

### Advanced Search

- Eine weitere Möglichkeit, die Suche auf bestimmte Felder des Eintrags einzuschränken, bietet die *Advanced Search*.
- *Search Builder* erlaubt es, aus einem Menü ein bestimmtes Feld auszusuchen und wahlweise mit AND, OR und NOT mit weiteren Suchausdrücken zu verknüpfen.
- • *Search History* erlaubt es, schon getätigte Suchen wieder zu aktivieren und ebenfalls wahlweise mit AND, OR oder NOT mit weiteren Suchausdrücken zu kombinieren.

### Advanced Search - Beispiel

 $\infty$ 

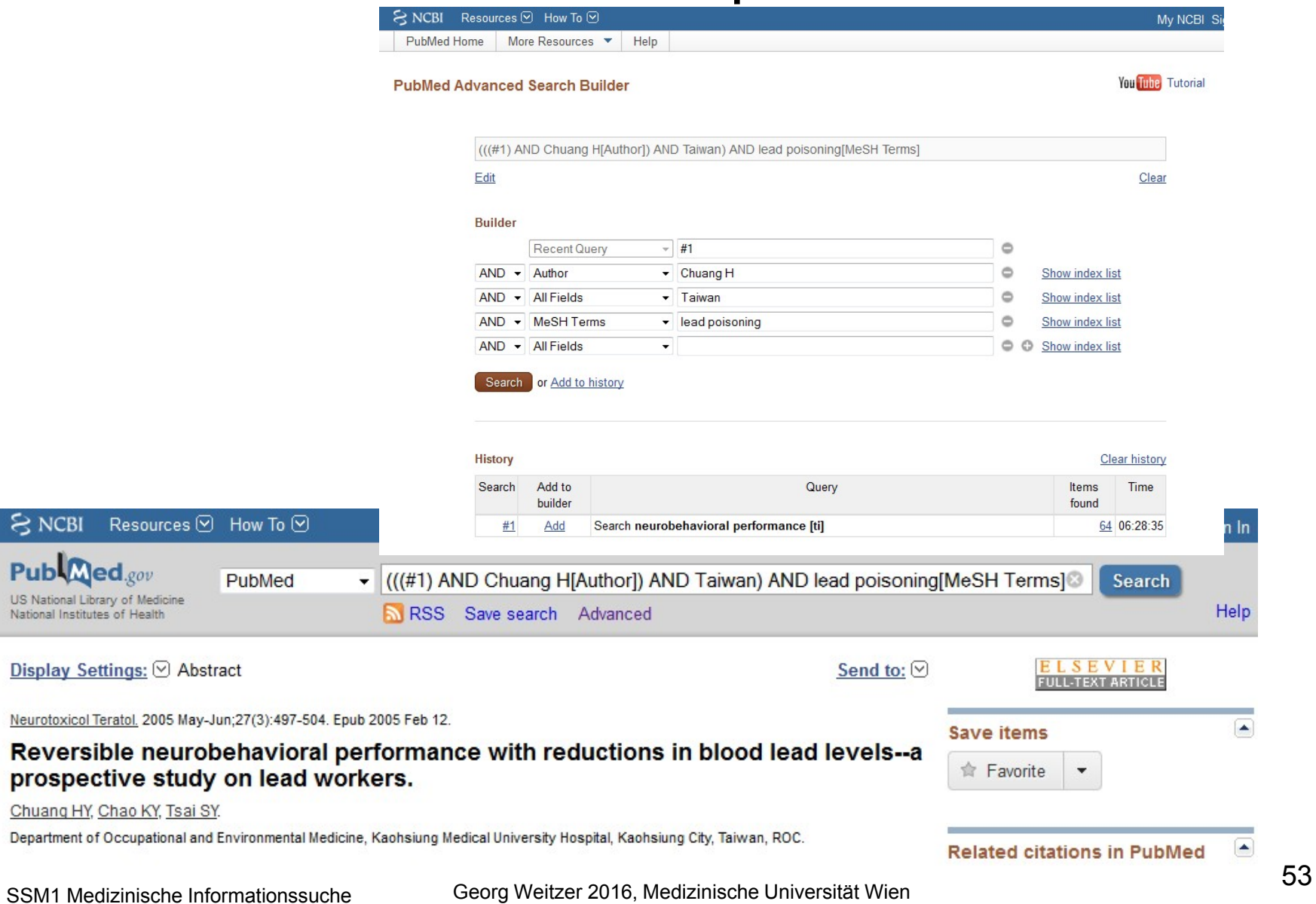

### Eingeschränkte Suche – Journal [ta]

- PubMed erlaubt es, die Suche auf ein bestimmtes Journal einzuschränken.
- Dabei kann man das Journal folgendermaßen spezifizieren:
	- voller Titel: Internal Medicine Journal [ta]
	- offizielle Abkürzung: Intern Med J [ta]
	- ISSN: 1444-0903 [ta]
	- einige Worte aus dem Titel: internal medicine [ta]
		- hier ist natürlich unter Umständen keine eindeutige Zuordnung möglich
		- Alternative: das Journal im *NLM Catalog* suchen! (unter *Search* anstelle von *PubMed Journals* auswählen)

### Suche nach Journal im NLM Catalog

- • Im NLM Catalog sind alle Journale enthalten, die in einer der Datenbanken der NLM erfasst werden.
- $\bullet$  Zu jedem Journal findet man sämtliche relevanten bibliographischen Angaben, darunter natürlich auch vollen Namen und offizielle Abkürzung.
- Beispiel: Suche nach *internal medicine*
- •Als Ergebnis werden alle zu diesen Begriffen passenden Journale geliefert.

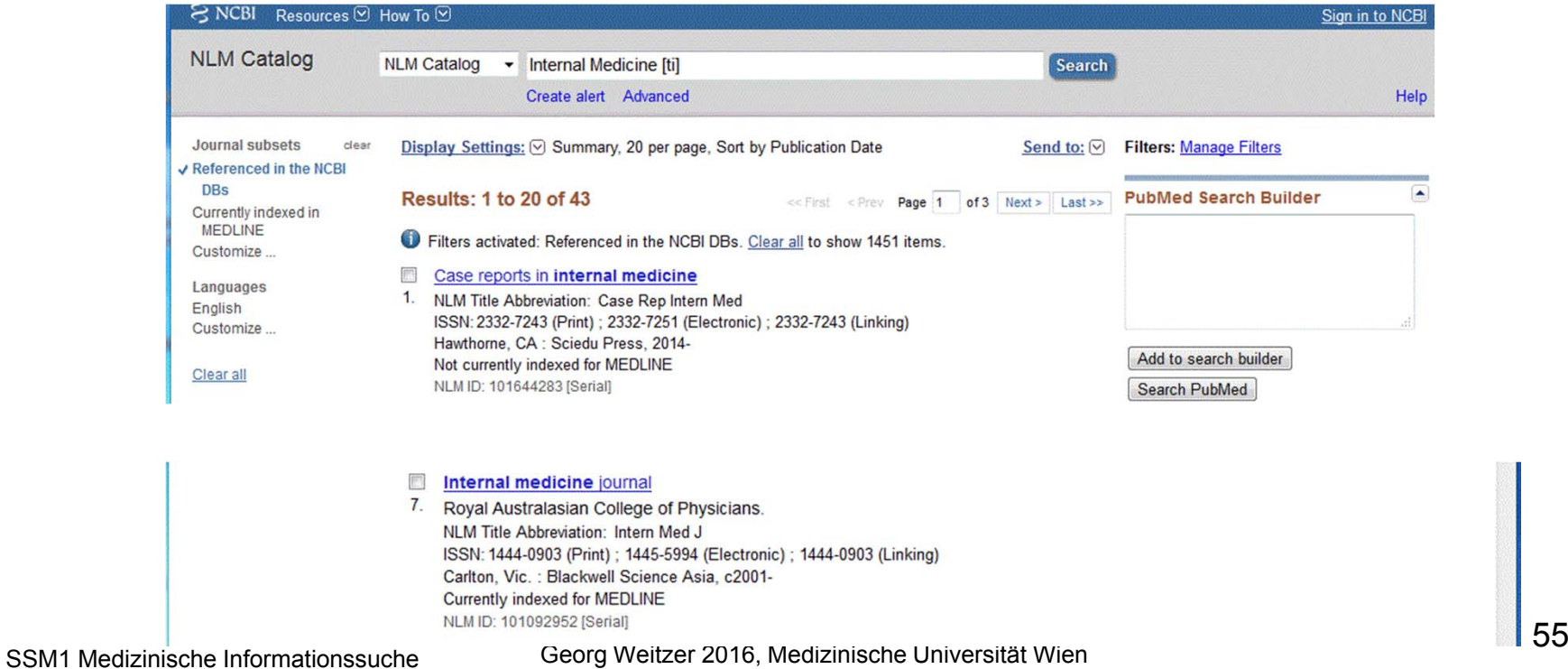

### Journalsuche in MEDLINE-Recherche integrieren

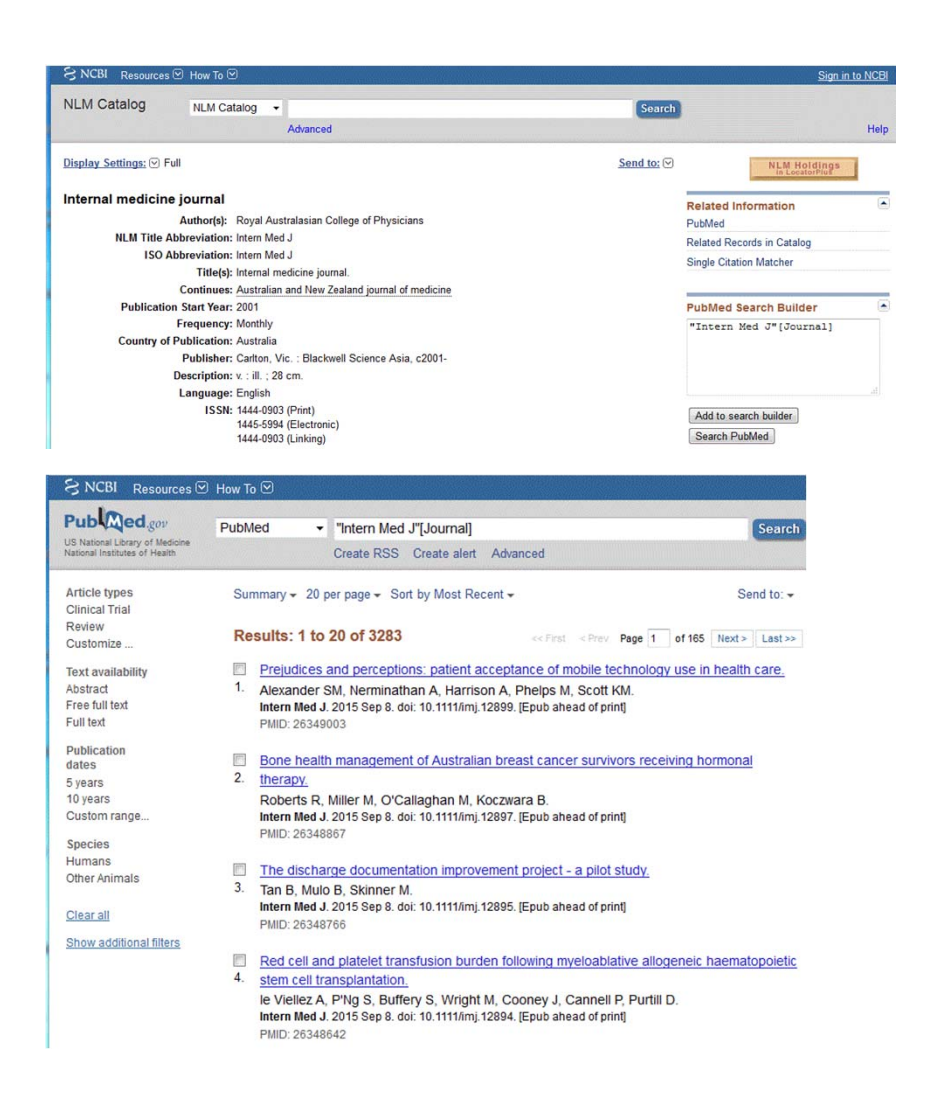

- • Das gesuchte Journal – in unserem Beispiel *Internal Medicine Journal* auswählen.
- • Durch Anklicken von *Add to search builder* wird das Journal als Suchausdruck aufgenommen.
- •*Search PubMed* anklicken.
- • Als Ergebnis werden alle in PubMed gespeicherten Artikel dieses Journals präsentiert – in unserem Beispiel 3.283 Artikel aus dem *Internal Medicine Journal*

### Journalsuche in MEDLINE-Recherche integrieren

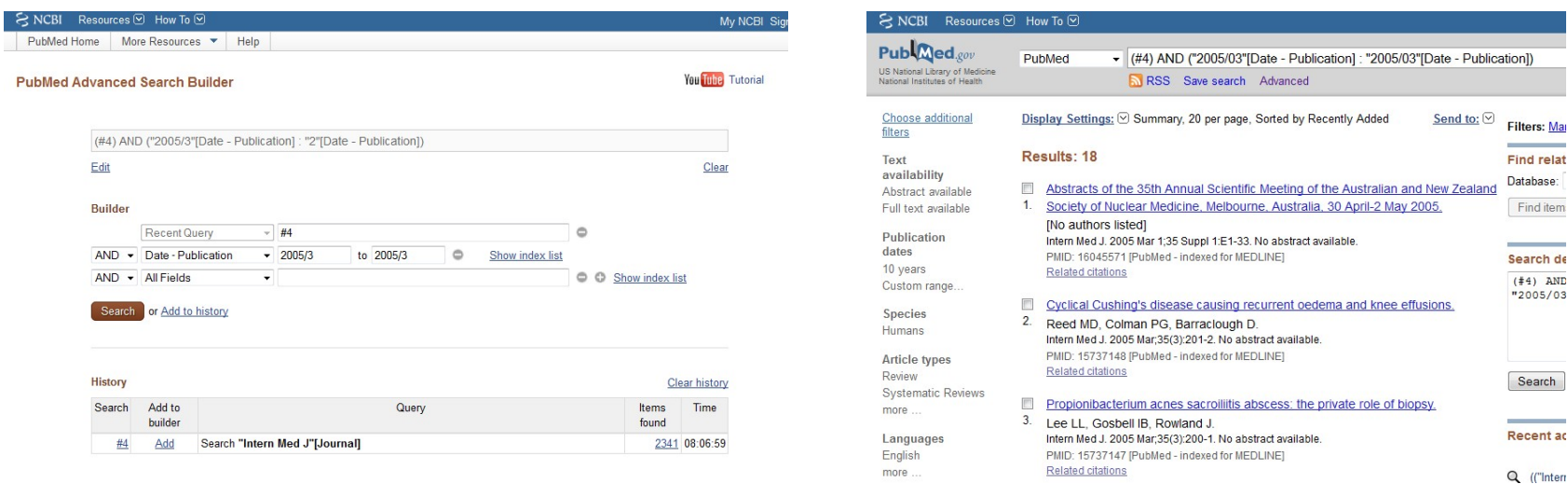

- •In *Advanced Search Builder* wechseln
- • Die Suche nach allen Artikeln des Journals in der *Search History* anklicken
- • Beliebige weitere Suchausdrücke (im Beispiel Publikationszeitraum 2005/3) hinzufügen, um die Suche zu verfeinern.

### Single Citation Matcher

- • Wenn sie gezielt bestimmte Literaturzitate suchen, ist der *Single Citation Matcher* hilfreich.
- $\bullet$  Sie geben die Informationen ein, die ihnen bekannt sind und erhalten dann alle dazu passenden Einträge

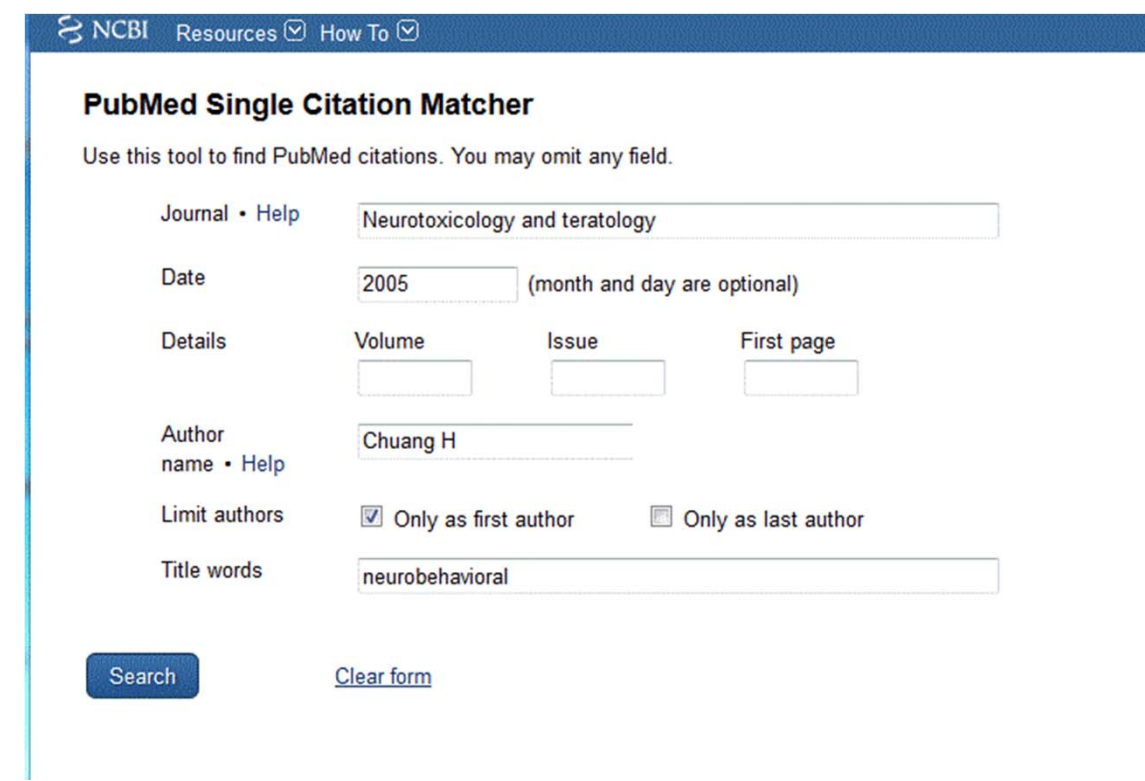

### PubMed - Suchergebnisse

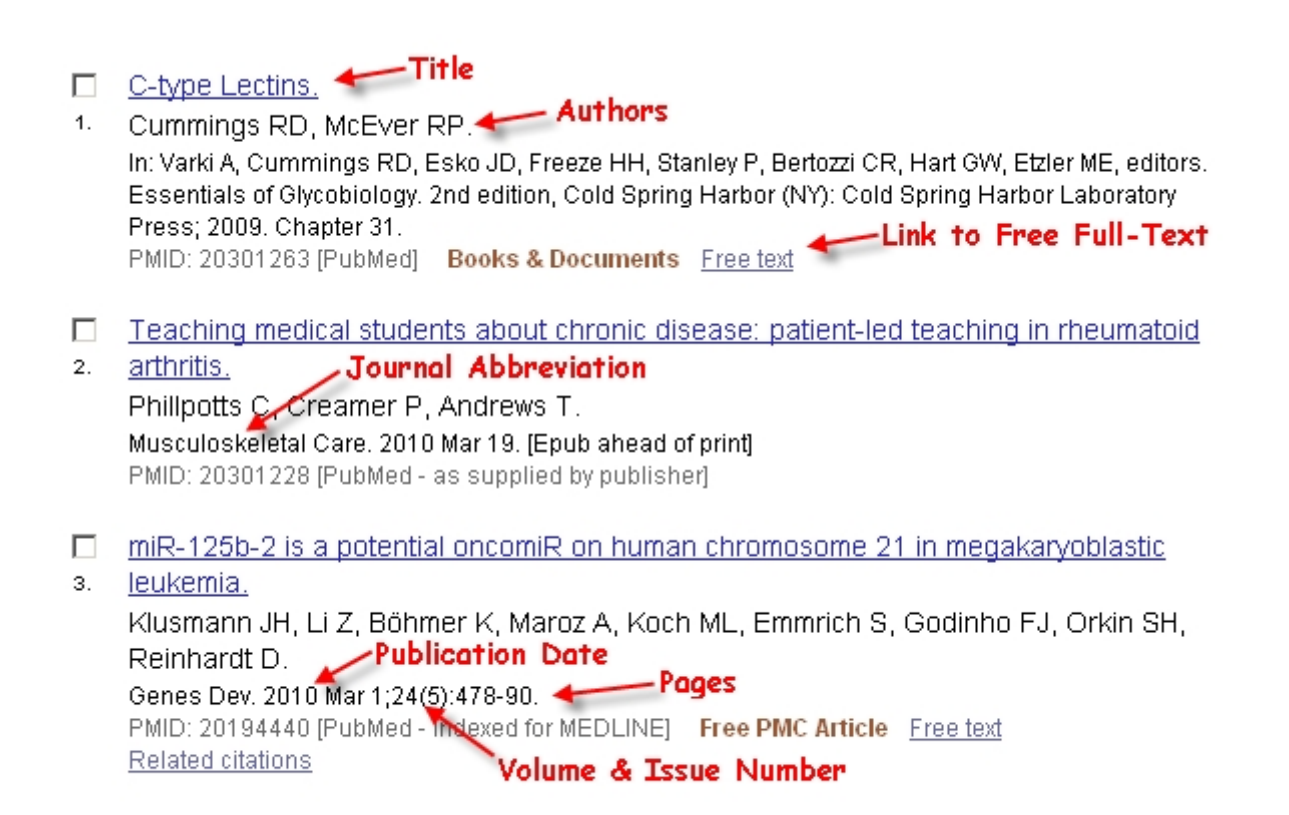

### Suchergebnisse – Status des Eintrags

[PubMed – as supplied by publisher]

• bibliographische Daten direkt vom Verlag übernommen – (noch) nicht mit MeSH Termen indiziert.

[PubMed – in progress]

•bibliographische Einträge, die aktuell bearbeitet werden.

[PubMed – indexed for MEDLINE]

• vollständiger MEDLINE Eintrag

[PubMed – OLDMEDLINE for pre1966]

• bibliographische Daten von zwischen 1951 und 1965 in MEDLINE erfassten Artikeln – keine Zusammenfassung

[PubMed]

• Artikel außerhalb des von MEDLINE abgedeckten Bereichs – nicht mit MeSH Termen indiziert.

### Suchergebnisse - Verarbeitung

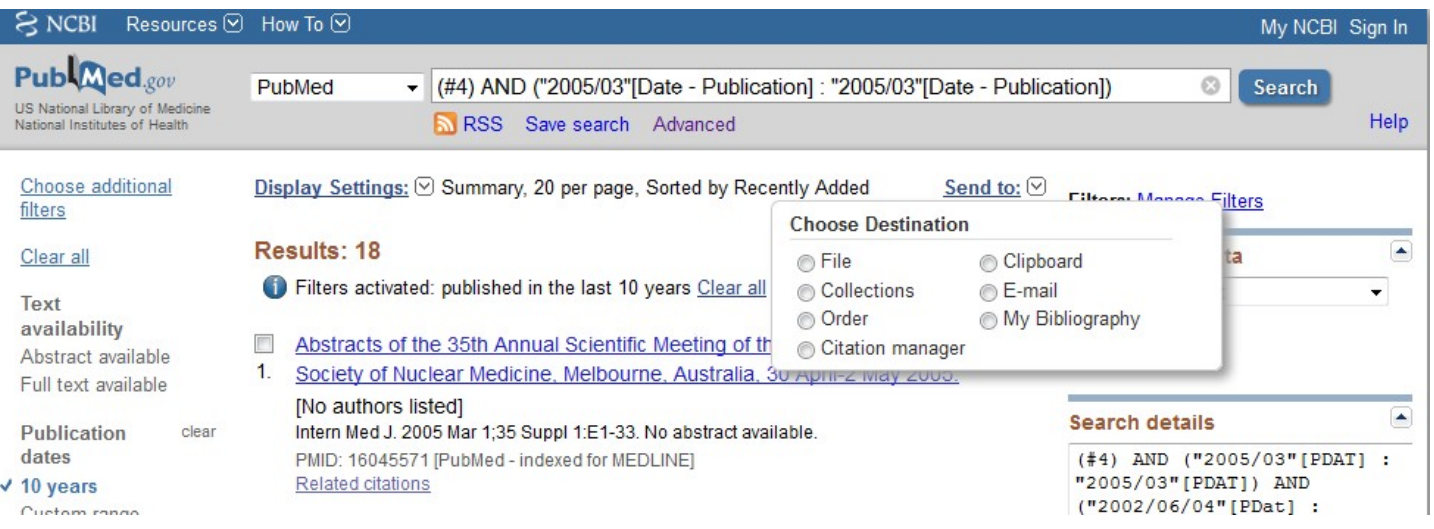

Send to…

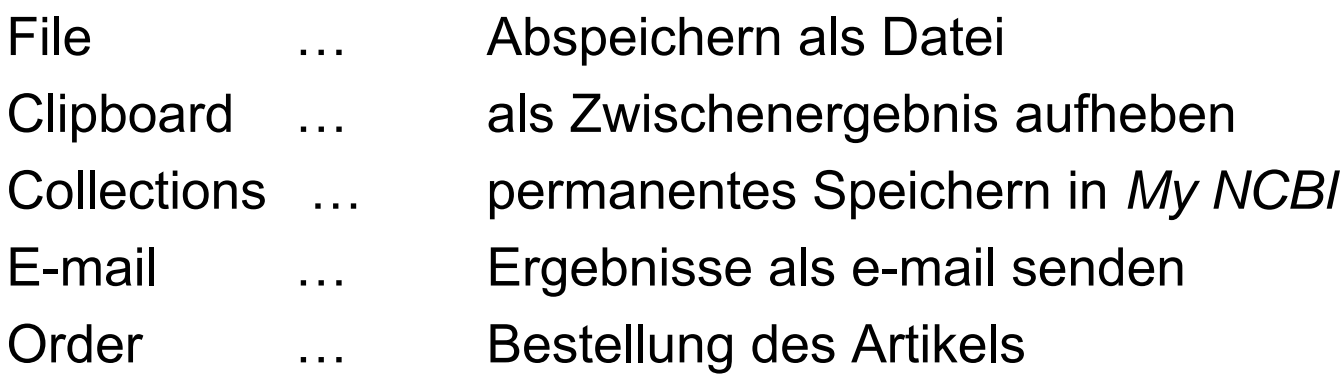

### Weitere Informationen zu PubMed

- $\bullet$  Die NLM bietet ein englischsprachiges Online-Tutorial zur Verwendung von PubMed an.
- Darin werden alle Aspekte der Verwendung von PubMed ausführlich und an Hand von Beispielen erklärt.
- im Internet unter: http://www.nlm.nih.gov/bsd/disted/pubmedtutorial
- Für Angehörige der MUW gibt es die Möglichkeit, über die Universitätsbibliothek (http://ub.meduniwien.ac.at) auf PubMed zuzugreifen. Dabei wird direkter Zugriff auf Texte der Artikel aus all jenen Journalen, die an der MUW zur Verfügung stehen, unterstützt.

SSM1-Wahlpflichtfach Thema:

### Regenerative Therapie des Herzinfarktes durch Aktivierung endogener Stammzellen

Bitte einführende Literatur bis Montag, 10.10. lesen! Siehe: http://homepage.univie.ac.at/georg.weitzer/

#### **Literaturliste für SSM1: 15 Publikationen** (Ausschließlich Primärliteratur!)

### Stichwortauswahl

- •Regenerative therapy
- •Acute myocardial infarction
- •Endogenous stem cells
- Adult stem cells
- Cardiac stem cells
- $\bullet$ Cardiac progenitor cells
- •(Activation of) self-renewal (and/or) differentiation
- $\bullet$ Transcriptional regulation
- Paracrine activation
- $\bullet$ (Activation of) cardiac niche cells